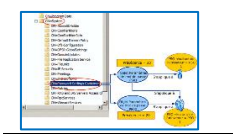

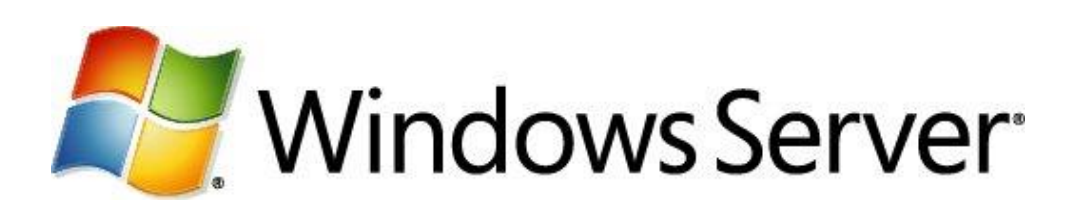

# **Didacticiel :** Stratégies de mot de passe affinées

*Département Mathématiques & Informatique*

# **Table des matières**

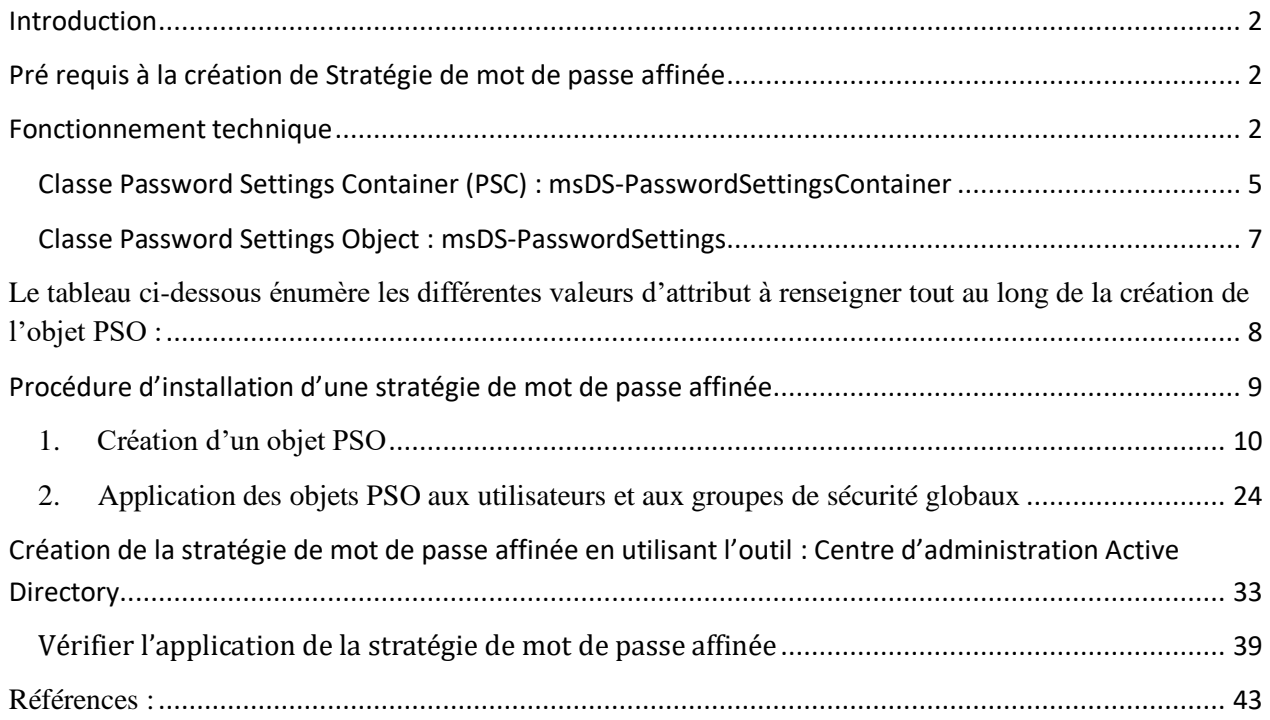

# <span id="page-1-0"></span>**Introduction**

Dans les versions antérieures à Windows 2008, la stratégie de mot de passe et de verrouillage de compte était unique au sein d'un même domaine (stratégie de domaine par défaut) et mise à part en utilisant des produits tiers payants (Specops Password Policy ) ou un filtre de mot de passe, il était impossible de définir des stratégies différentes en fonction des besoins de l'entreprise. Cela pouvait se révéler problématique si vous vouliez par exemple complexifier le mot de passe pour certaines catégories d'utilisateur de votre domaine.

Par exemple, en admettant que la politique de mot de passe soit peu sécurisée sur votre domaine (pas de complexité et une longueur de 6 caractères), cela donnait la possibilité à des personnes avec des privilèges élevés de définir un mot de passe simple et donc facile à cracker, laissant ainsi une faille de sécurité importante sur votre Active Directory.

Avec Windows 2008, il est maintenant possible de définir plusieurs stratégies de mot de passe et de verrouillage de compte sous le nom de « stratégie de mot de passe affinée ». La stratégie de base s'applique comme auparavant au niveau du domaine, cependant quelques manipulations permettent d'affecter différentes stratégies appliquées à des objets utilisateurs ou groupes globaux Active Directory.

Vous pouvez donc appliquer par exemple des stratégies de mot de passe et de verrouillage de compte différentes suivant le type de compte. Par exemple, une stratégie classique pour les utilisateurs « normaux », une stratégie plus sécurisée pour les administrateurs et enfin une autre pour les comptes de service.

Un scénario typique inclurait 3 à 4 stratégies de ce type (attention, ça n'est pas Le scénario best practices, juste un exemple) :

- − Une stratégie de mots de passe pour les administrateurs (ex : 16 caractères, expiration tous les 20 jours)
- − Une stratégie pour les utilisateurs simples (ex : 8 caractères, expiration tous les 120 jours)
- − Une stratégie pour les utilisateurs sensibles (ex : 16 caractères, expiration tous les 30 jours
- − -éventuellement- Une stratégie pour les comptes de service ( ex : 32 caractères, pas d'expiration)

# <span id="page-1-1"></span>**Pré requis à la création de Stratégie de mot de passe affinée**

- $\checkmark$  Mode fonctionnel du domaine en Windows 2008 ou plus (2012, 2016 ou 2019)
- $\checkmark$  Etre administrateur du domaine si aucune délégation spécifique n'a été mise en place

## <span id="page-1-2"></span>**Fonctionnement technique**

Cette nouvelle fonctionnalité s'appuie sur 2 nouvelles classes d'objet et quelques attributs liés à

une de ces 2 classes du schéma Active Directory : Password Settings Container (PSC) et Password settings Object (PSO).

La console de gestion du schéma n'est plus disponible par défaut. A fin de l'activer, cette manipulation à faire en tant qu'administrateur du schéma AD.

Voici la démarche à suivre pour activer le composant logiciel enfichable "console de schéma Active Directory" afin de l'insérer dans votre MMC.

Dirigez-vous sur **"Démarrer"** puis **"Exécuter"** et tapez **"regsvr32 schmmgmt.dll"**.

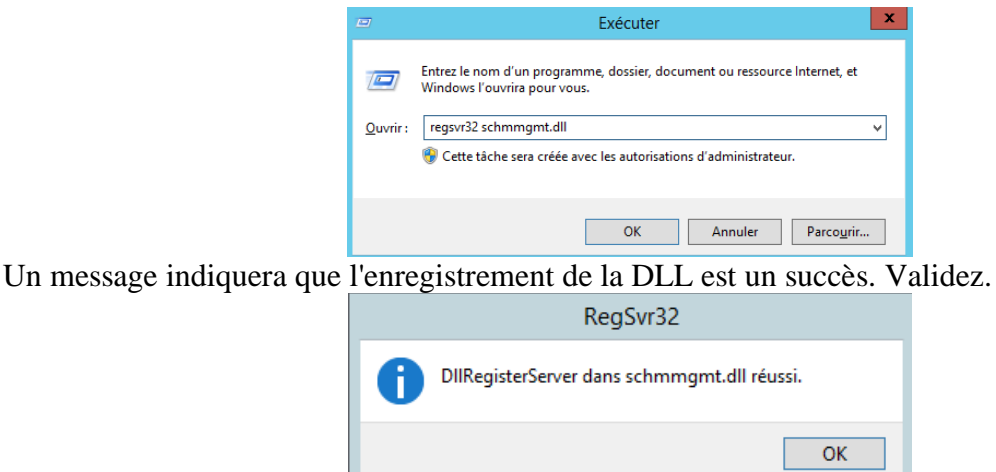

Lancez la Console MMC (Microsoft Management Console) en tapant **"mmc"** dans **"Exécuter"**. Une fois la console lancée, allez dans **"Fichier"** puis **"Ajouter/supprimer un composant logiciel enfichable"** (Ctrl+M).

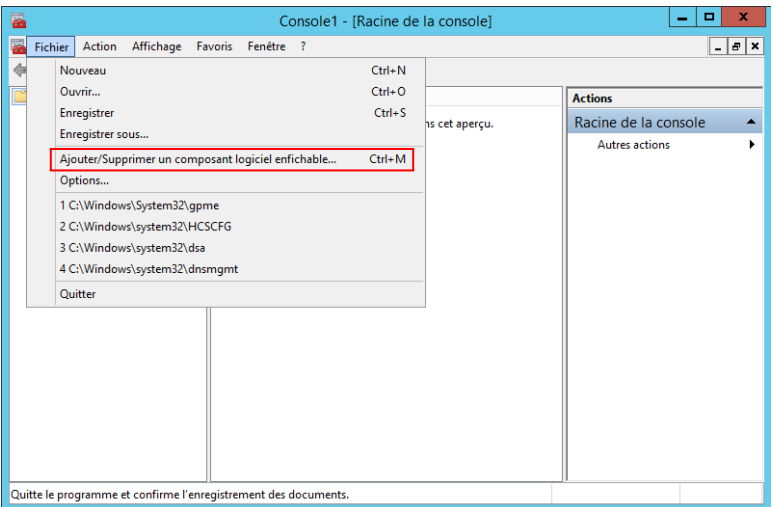

Dans la fenêtre qui s'ouvre, cliquez sur le bouton **"Ajouter"** en bas à gauche afin d'ouvrir une fenêtre de sélection avec la liste des composants. Cherchez puis sélectionnez "Schéma Active Directory" pour finir en cliquant sur les boutons **"Ajouter"** puis **"Fermer"**. Cliquez sur **"OK"** dans la fenêtre restante pour voir votre composant apparaitre.

N'oubliez pas d'enregistrer votre console en quittant pour ne pas recommencer!

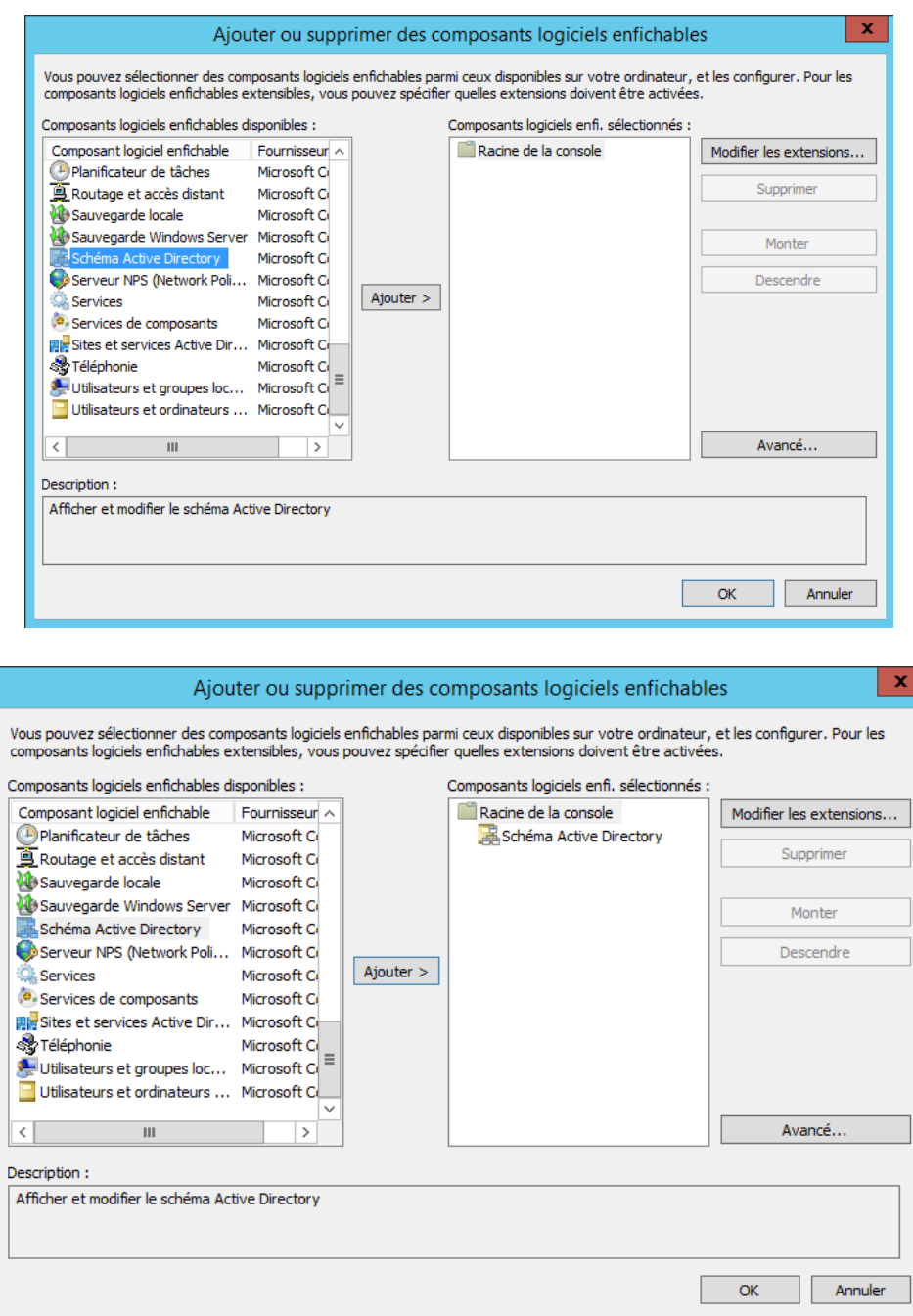

L'apparence de la console est comme suit :

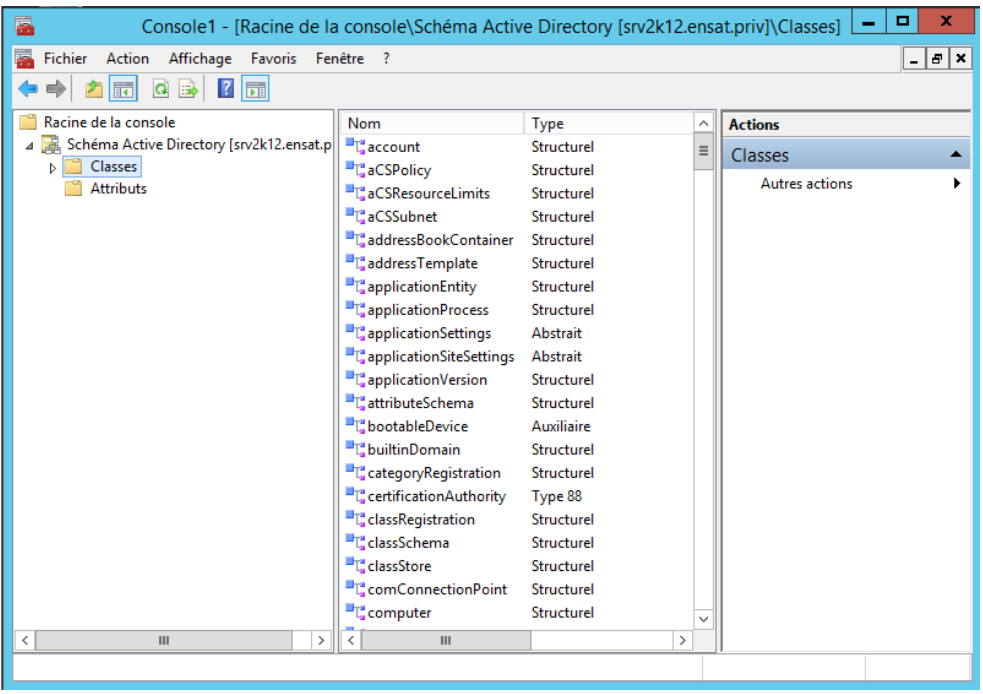

#### <span id="page-4-0"></span>**Classe Password Settings Container (PSC) : msDS-PasswordSettingsContainer**

La classe Password Settings Container (PSC) est visible directement dans la console « Utilisateurs et ordinateurs Active Directory » en activant les fonctionnalités avancées :

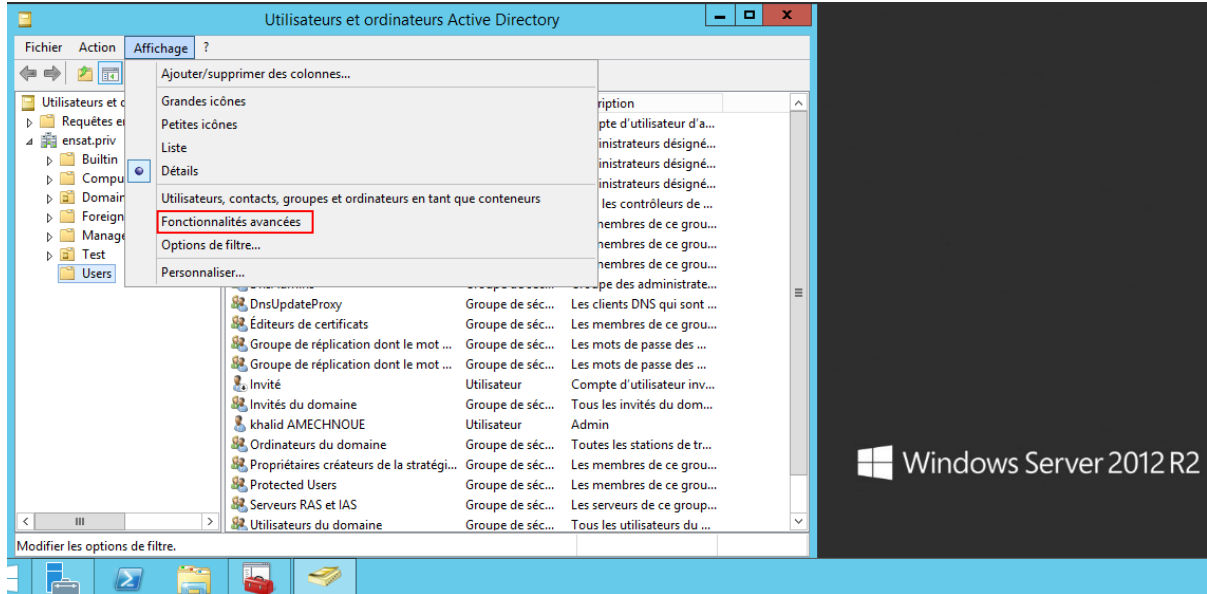

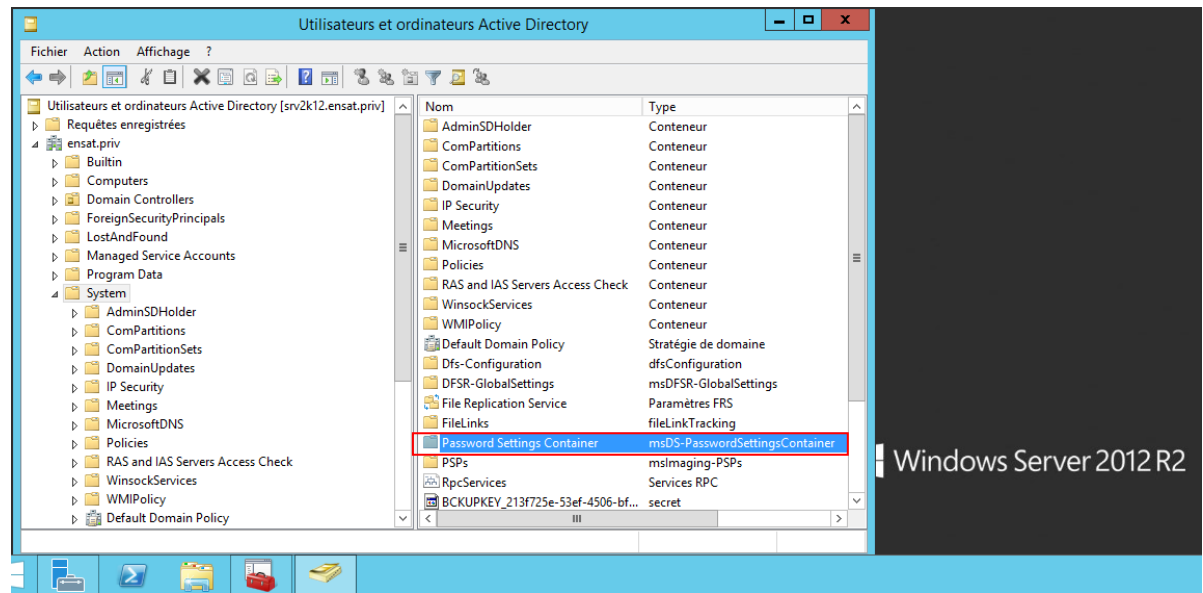

Ce conteneur par défaut vide contiendra tous les paramètres de mot de passe (Password Settings Object – PSO) créés suivant les besoins :

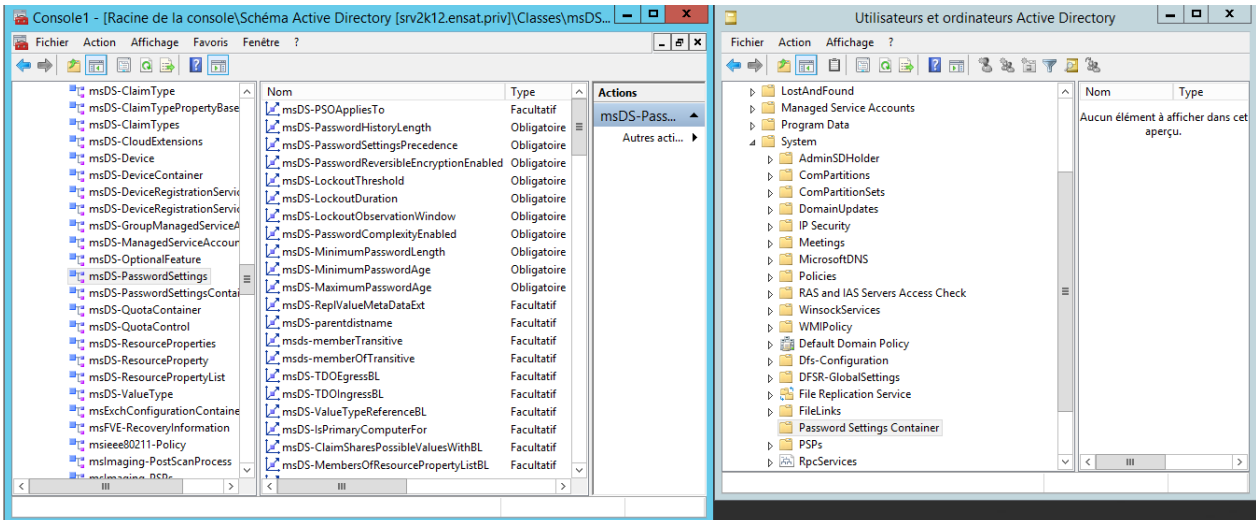

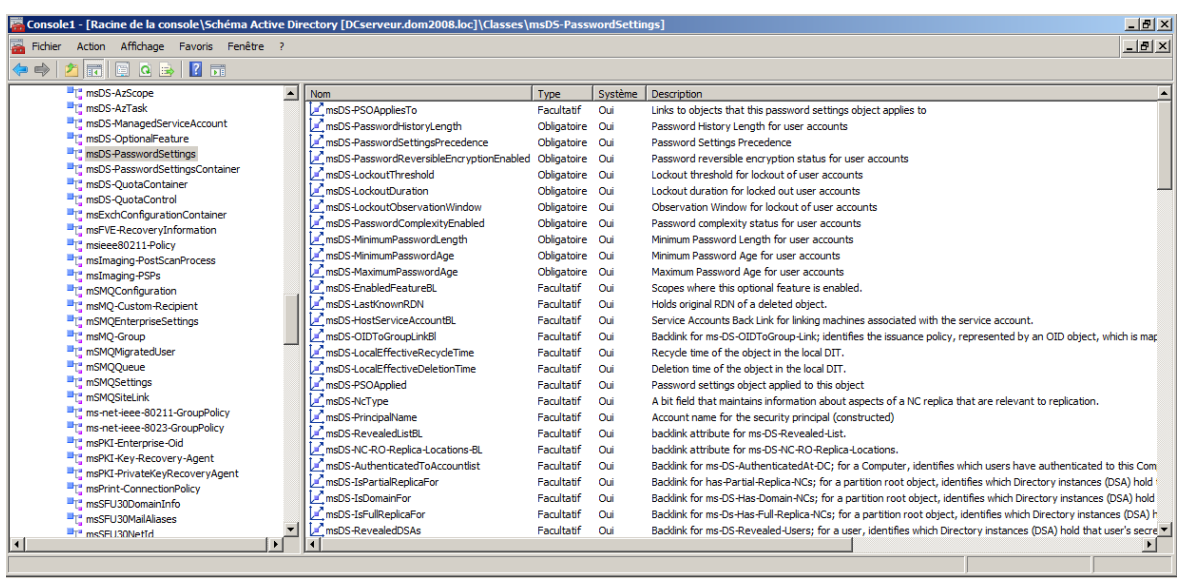

## <span id="page-6-0"></span>**Classe Password Settings Object : msDS-PasswordSettings**

Cette classe s'appuie sur des attributs existants déjà utilisés dans la stratégie de domaine par défaut.

- ➢ msDS-PasswordHistoryLength : Appliquer l'historique des mots de passe
- ➢ msDS-MaximumPasswordAge : Durée de vie maximale du mot de passe
- ➢ msDS-MinimumPasswordAge : Durée de vie minimale du mot de passe
- ➢ msDS-MinimumPasswordLength : Longueur minimale du mot de passe
- ➢ msDS-PasswordComplexityEnabled : Le mot de passe doit respecter des exigences de complexité
- ➢ msDS-PasswordReversibleEncryptionEnabled : Enregistrer les mots de passe en utilisant un chiffrement réversible
- ➢ msDS-LockoutDuration : Durée de verrouillage de compte
- ➢ msDS-LockoutThreshold : Seuil de verrouillage de compte
- ➢ msDS-LockoutObservationWindow : Réinitialiser le compteur de verrouillage de compte après

2 nouveaux attributs viennent compléter cette liste :

**msDS-PSOAppliesTo** : attribut multi valeur lié aux objets Utilisateur et/ou Groupe. C'est un lien de redirection vers des objets Utilisateur ou groupe uniquement.

**msDS-PasswordSettingsPrecedence :** attribut permettant de gérer la priorité en cas de conflit si plusieurs Password Settings Object sont appliquées sur un même objet. Il s'agit d'un entier utilisé pour résoudre les conflits si plusieurs objets PSO sont appliqués à un objet utilisateur ou groupe.

Hormis l'attribut **msDS-PSOAppliesTo**, les 10 autres attributs sont **des attributs obligatoires** de type « MustHave » c'est-à-dire qu'une valeur doit être absolument définie pour chacun d'entre eux.

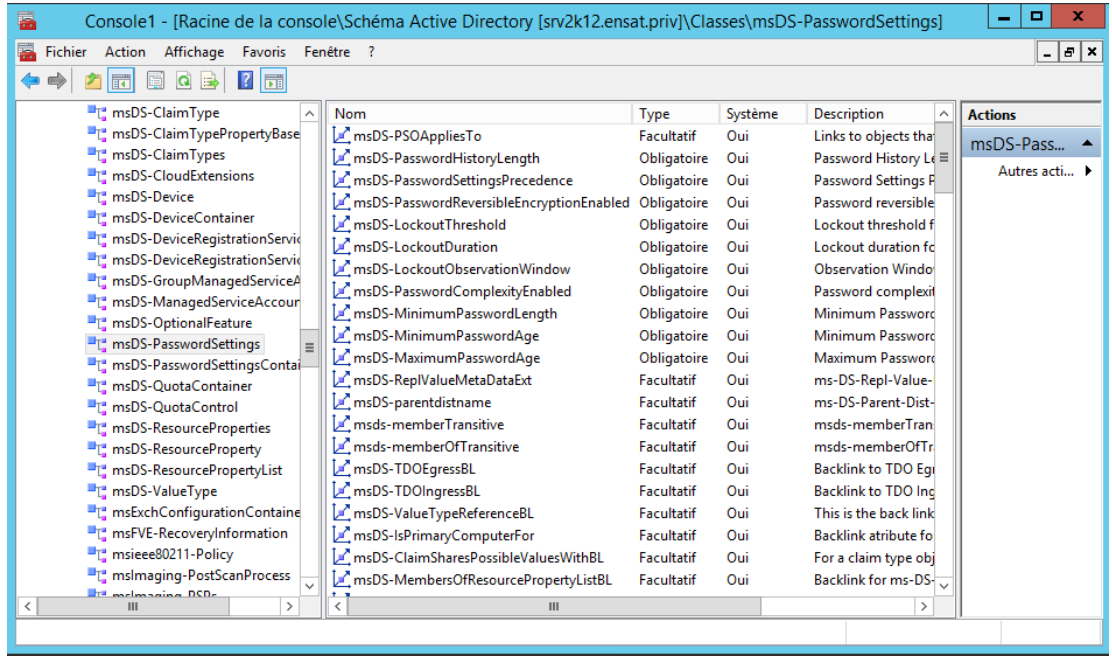

<span id="page-7-0"></span>Le tableau ci-dessous énumère les différentes valeurs d'attribut à renseigner tout au long de la création de l'objet PSO :

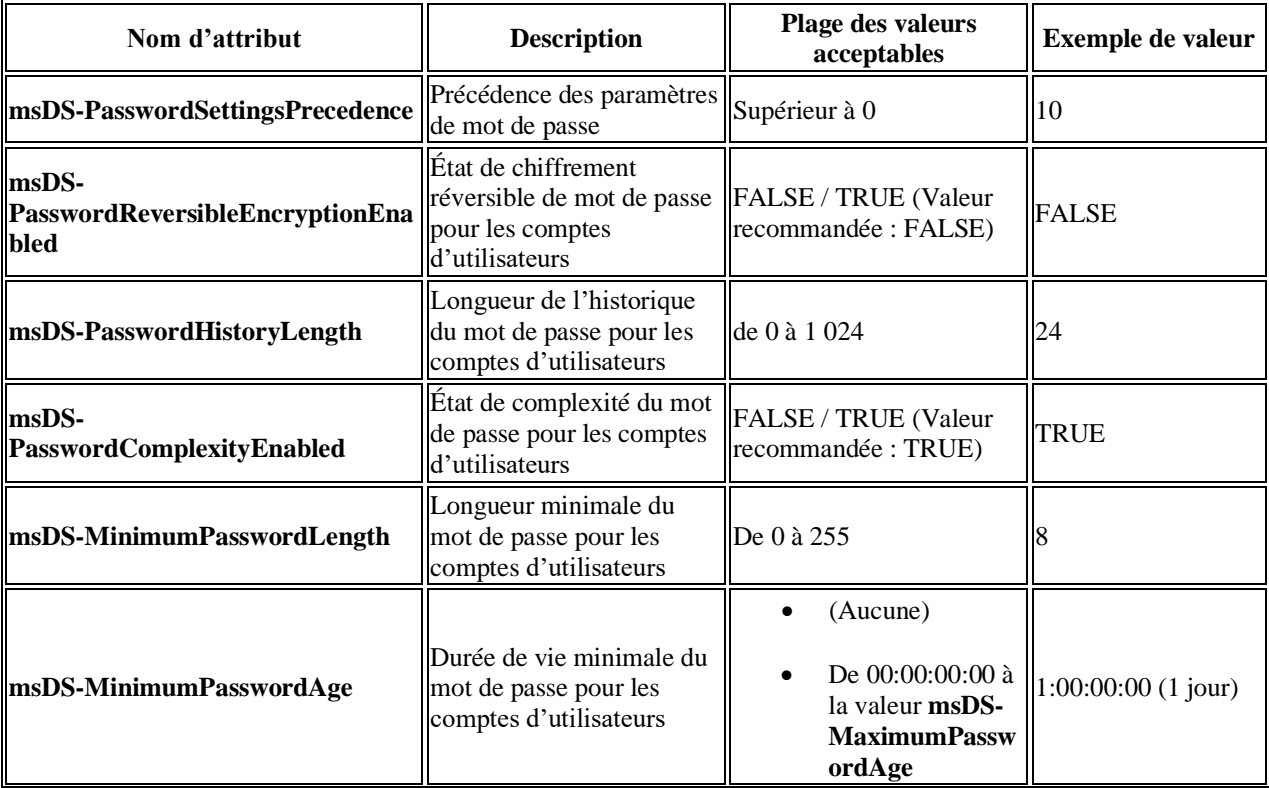

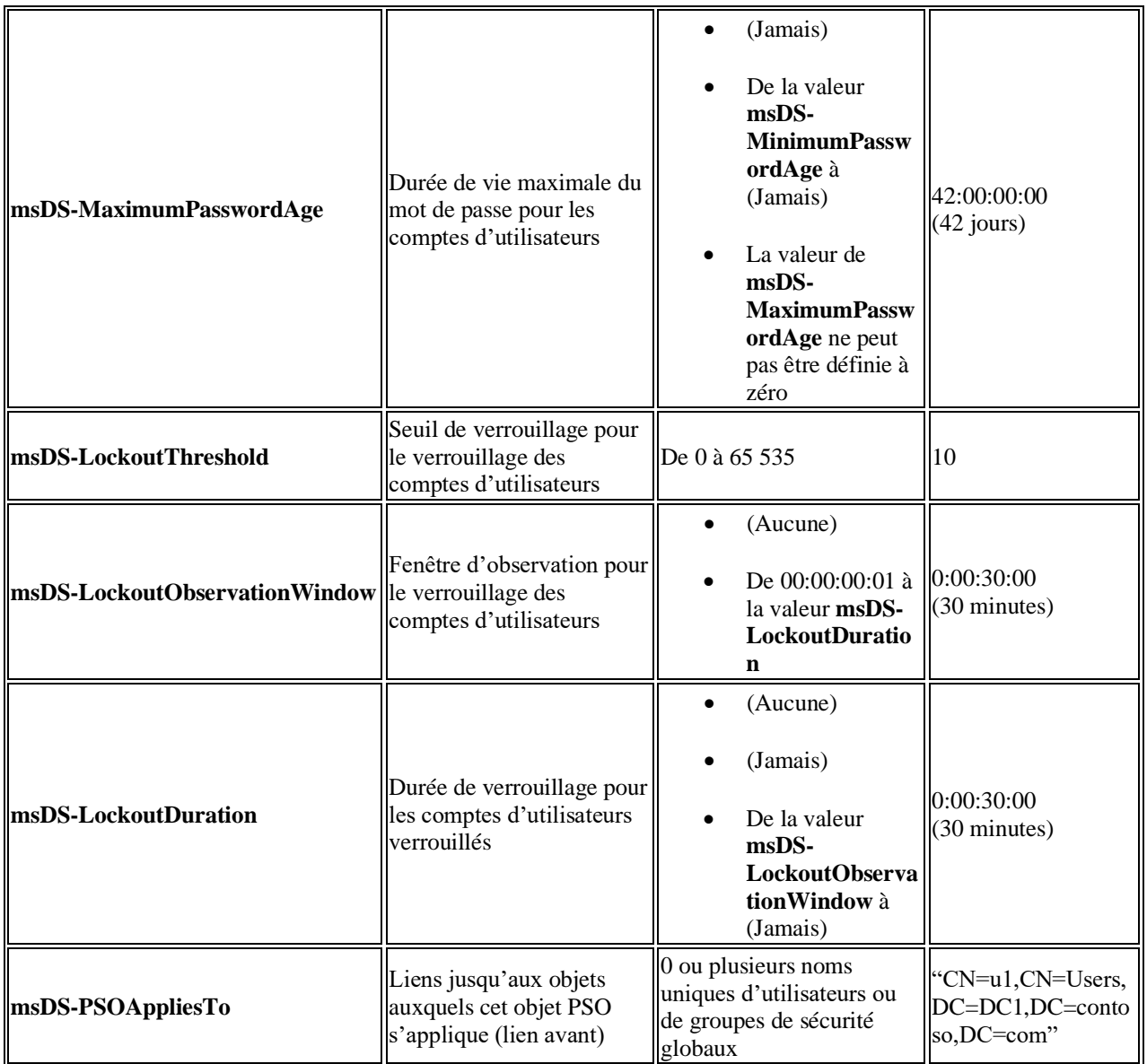

# <span id="page-8-0"></span>**Procédure d'installation d'une stratégie de mot de passe affinée**

Deux méthodes sont disponibles pour implémenter une stratégie de mot de passe affinée :

−L'utilitaire en ligne de commande LDIFDE

−L'éditeur ADSI

Dans la procédure ci-dessous, nous utiliserons AdsiEdit (Active Directory Service Interfaces, abrégé en ADSI, est une bibliothèque logicielle fournissant une interface de programmation de Microsoft basée sur le modèle COM et permettant aux programmeurs de lire et manipuler le contenu d'un Active Directory).

L'Éditeur ADSI (Active Directory® Service Interfaces) est un éditeur LDAP (Lightweight Directory Access Protocol) que vous pouvez utiliser pour gérer les objets et les attributs des services de domaine Active Directory (AD DS). L'Éditeur ADSI (adsiedit.msc) offre une vue de tous les objets et attributs figurant dans une forêt Active Directory. Vous pouvez l'utiliser pour interroger, afficher et modifier les attributs qui ne sont pas accessibles par le biais d'autres composants logiciels enfichables MMC (Microsoft Management Console) pour AD DS : Utilisateurs et ordinateurs Active Directory, Sites et services Active Directory, Domaines et approbations Active Directory et Schéma Active Directory. Dans le système d'exploitation Windows Server® 2008, vous pouvez utiliser l'Éditeur ADSI pour administrer des stratégies de verrouillage de compte et de mot de passe affinées.

### <span id="page-9-0"></span>**1. Création d'un objet PSO**

Lancez ADSIEdit.msc, développez le conteneur **CN=System** dans la partition de domaine et cliquez droit sur le « sous conteneur « **CN=Password Settings Container**. Puis choisissez « *nouvel objet* »

Ou Cliquez sur **démarrer** > **exécuter**, tapez **adsiedit.msc** et cliquez sur **OK**

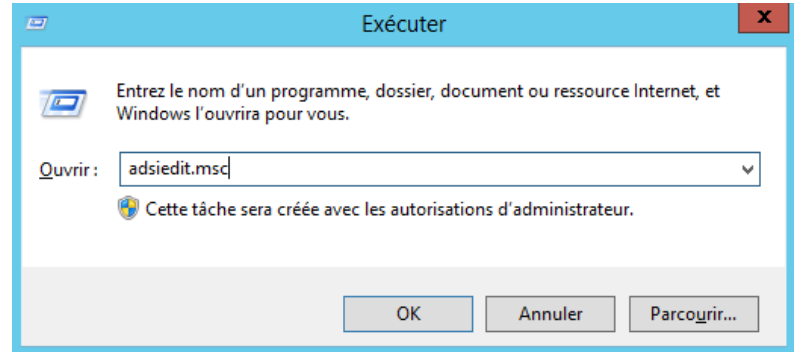

**Interface de l'utilitaire Exécuter de Windows**

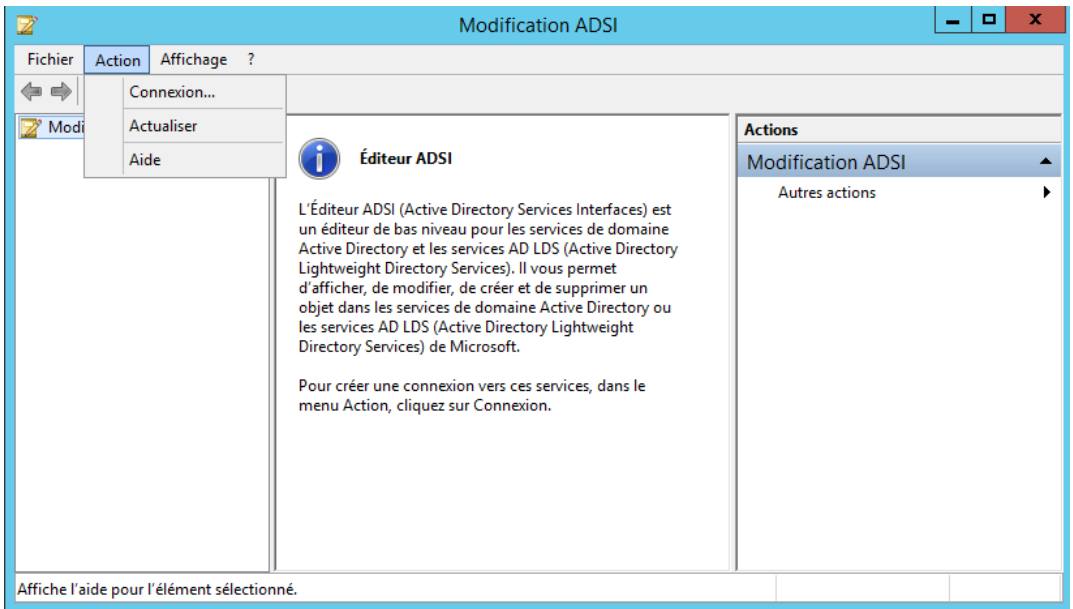

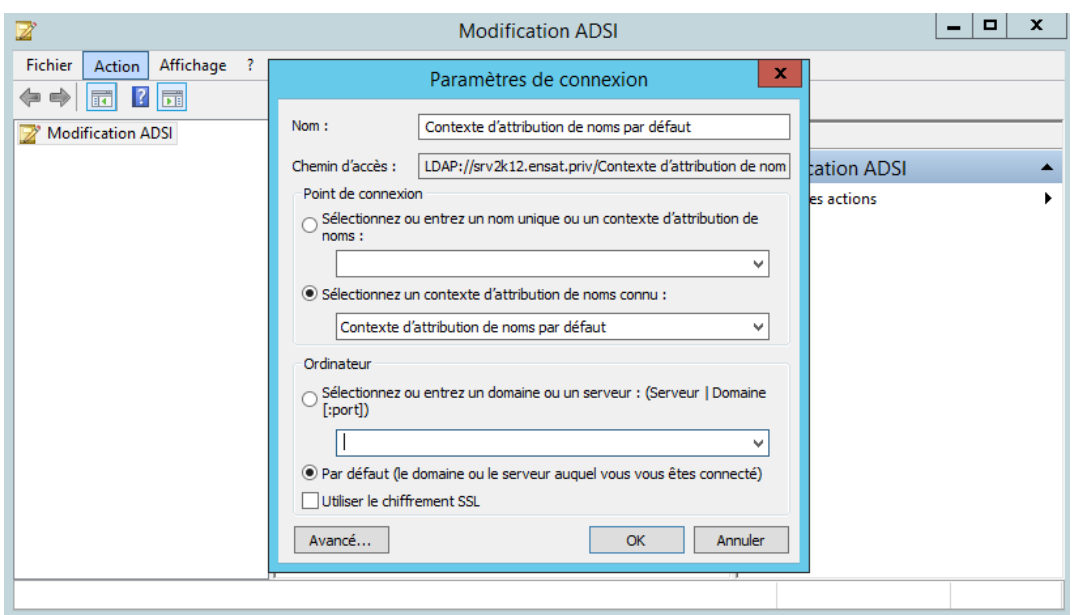

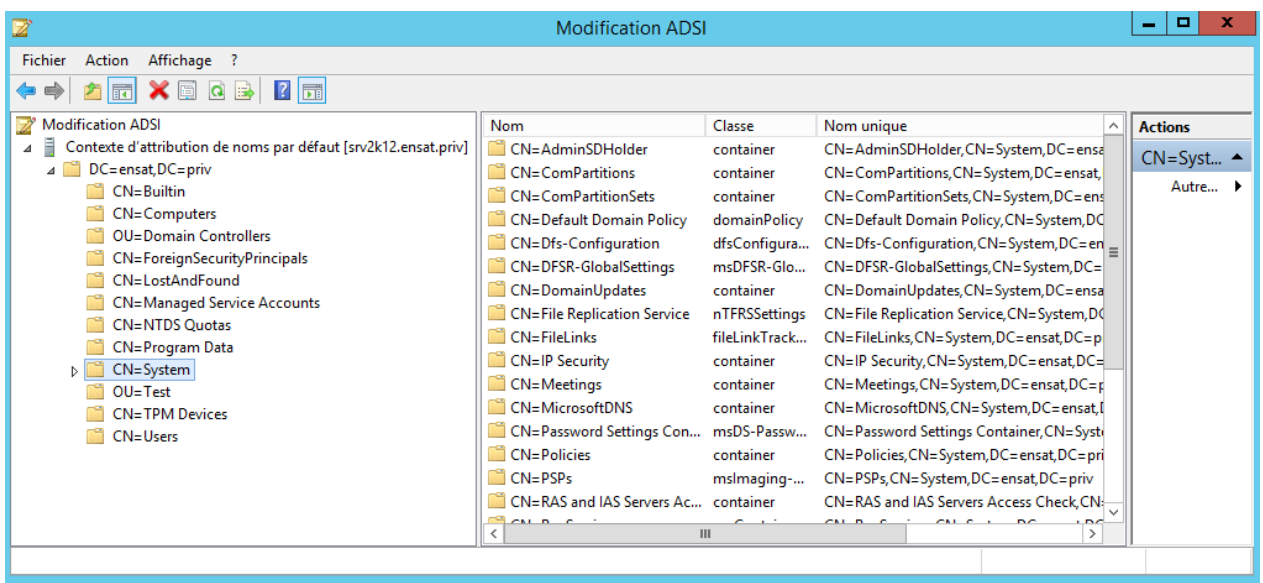

#### **Interface de l'outil de modification ADSI**

La création d'un nouvel objet lance un « assistant » demandant une valeur à chaque attribut

| Z                                                                    | <b>Modification ADSI</b>          |                                                    |        |            |                        | . .<br>$\mathbf{x}$ |
|----------------------------------------------------------------------|-----------------------------------|----------------------------------------------------|--------|------------|------------------------|---------------------|
| Affichage ?<br>Action<br>Fichier                                     |                                   |                                                    |        |            |                        |                     |
| ⇔<br>$\Rightarrow$<br>同                                              |                                   |                                                    |        |            |                        |                     |
| ◢ື<br>CN=System                                                      | Déplacer                          |                                                    | Classe | Nom unique | <b>Actions</b>         |                     |
| CN=AdminSDHolder<br><b>CN=ComPartitions</b>                          | Nouvelle connexion à partir d'ici | Aucun élément à afficher dans cet aperçu.<br>Objet |        |            | $CN = Pas$ $\triangle$ |                     |
| <b>CN=ComPartitionSets</b>                                           | Nouveau<br>٠                      |                                                    |        |            |                        | Autre ▶             |
| <b>CN=Default Domain Policy</b>                                      | Affichage                         |                                                    |        |            |                        |                     |
| CN=Dfs-Configuration<br>CN=DFSR-GlobalSettings<br>CN=DomainUpdates   | Supprimer<br>Renommer             |                                                    |        |            |                        |                     |
| <b>CN=File Replication Service</b>                                   | Actualiser                        |                                                    |        |            |                        |                     |
| <b>CN=FileLinks</b><br><b>CN=IP Security</b><br>CN=Meetings          | Exporter la liste                 |                                                    |        |            |                        |                     |
|                                                                      | Propriétés                        |                                                    |        |            |                        |                     |
| <b>CN=MicrosoftDNS</b>                                               | Aide                              |                                                    |        |            |                        |                     |
| CN=Password Settings Container<br><b>CN</b> =Policies<br>$CN = PSPs$ |                                   |                                                    |        |            |                        |                     |
| CN=RAS and IAS Servers Access Check                                  |                                   |                                                    |        |            |                        |                     |
| <b>CN=RpcServices</b>                                                |                                   |                                                    |        |            |                        |                     |
| <b>CN=WinsockServices</b>                                            | $\checkmark$<br>$\left\langle$    | $\mathbf{III}$                                     |        |            | $\rightarrow$          |                     |
| Crée un nouvel élément dans ce conteneur.                            |                                   |                                                    |        |            |                        |                     |

**La création d'un nouvel objet via Interface de l'outil de modification ADSI**

Sélectionnez **msDS-PasswordSettings** et cliquez sur **Suivant :**

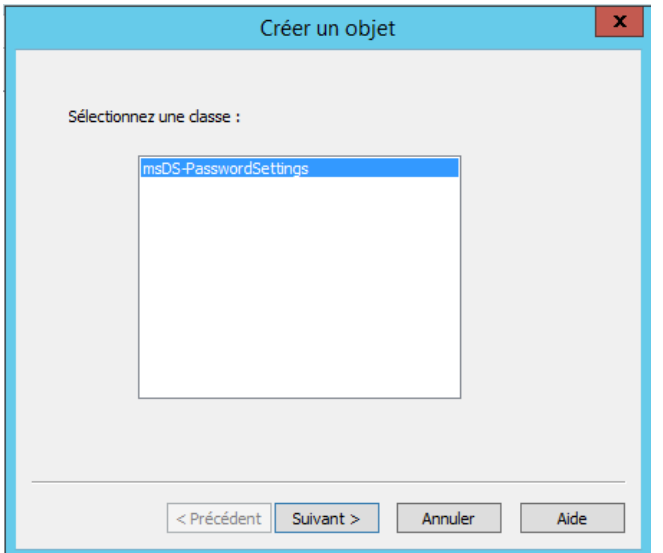

**Interface de création d'un objet PSO**

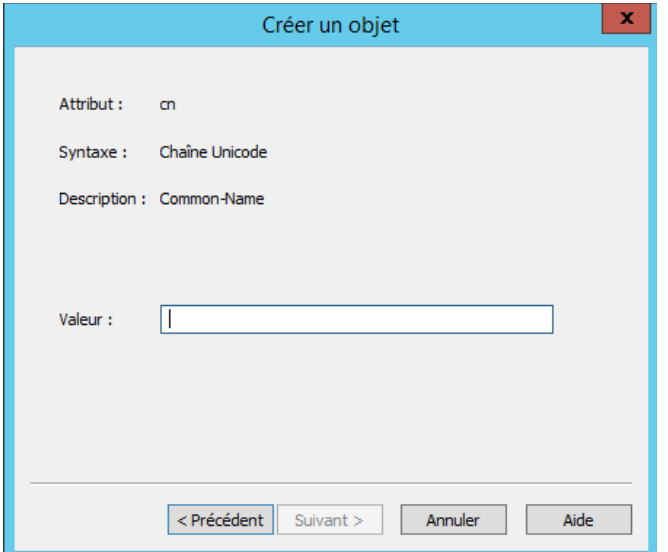

**Interface de spécification du nom du nouvel objet PSO**

Spécifiez le nom de l'objet PSO en remplissant le champ **Valeur**

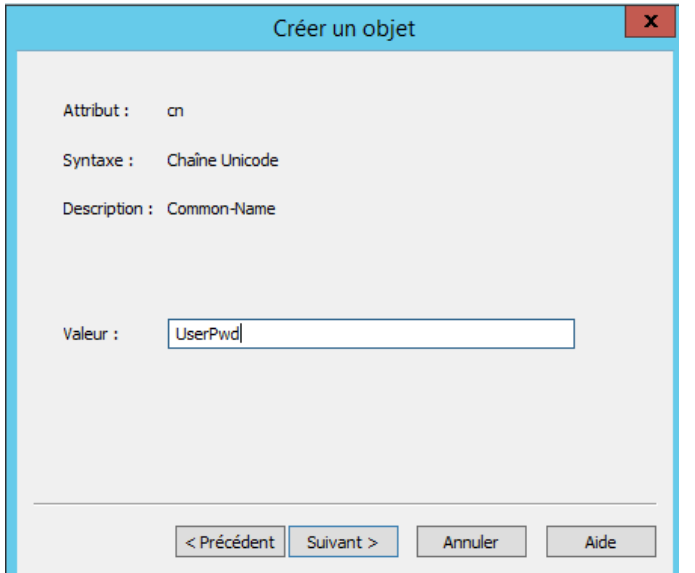

Spécifiez la valeur de l'attribut **msDS-PasswordSettingsPrecedence** en remplissant le champ **Valeur**

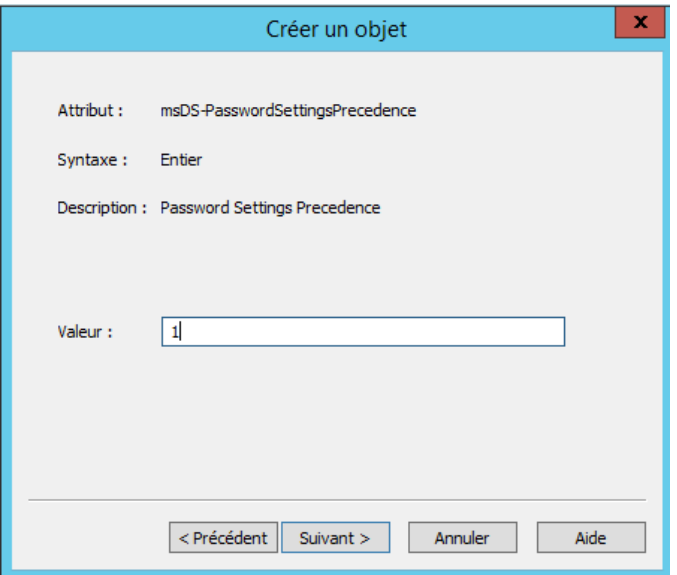

**Interface de spécification de la valeur de l'attribut msDS-PasswordSettingsPrecedence**

L'attribut **msDS-PasswordSettingsPrecedence** est utilisé pour résoudre les problèmes de conflits si de multiples PSOs sont appliqués sur un utilisateur ou un groupe de sécurité globale. La valeur de cet attribut est un entier supérieur à 0.

En effet, vous pouvez définir plusieurs stratégies de mot de passe affinées sur un même objet, dans ce cas c'est la valeur de l'attribut « **msDS-PasswordSettingsPrecedence** » qui permettra d'appliquer la bonne stratégie à l'objet. La valeur la plus basse aura la priorité. Ainsi un PSO avec une valeur à 1 sur l'attribut « **msDS-PasswordSettingsPrecedence** » sera celui appliqué à l'objet. D'autre part, si plusieurs PSO ayant la même valeur **msDS-**

**PasswordSettingsPrecedence** sont appliqués sur un utilisateur, le PSO dont le GUID est le plus faible sera appliqué.

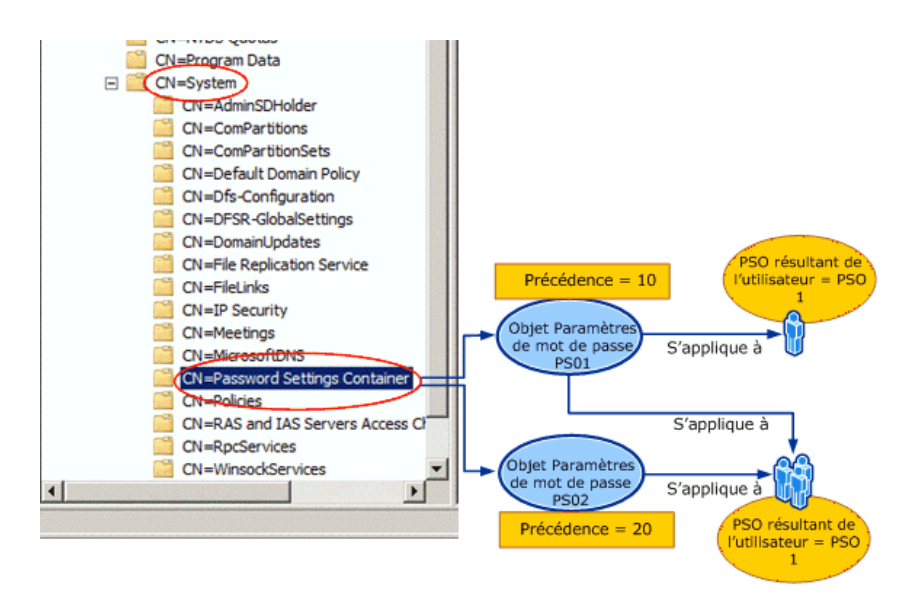

Spécifiez la valeur de l'attribut **msDS-PasswordReversibleEncrytionEnabled** en remplissant le champ **Valeur** 

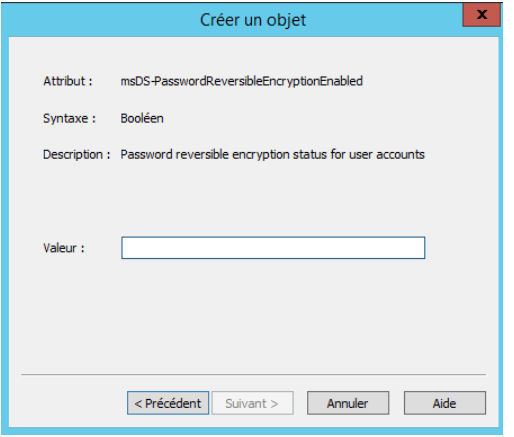

**Interface de spécification de la valeur de l'attribut msDS-PasswordReversibleEncryptionEnabled**

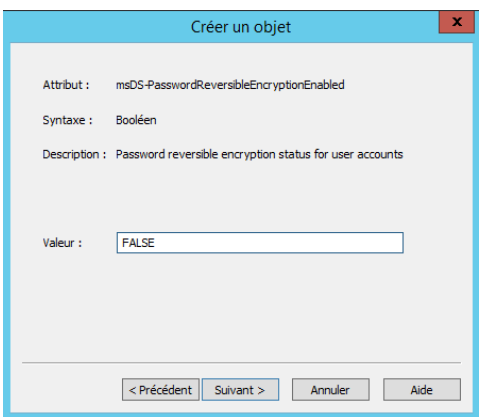

Cet attribut représente l'enregistrement des mots de passe en utilisant un chiffrement réversible. La valeur de cet attribut doit être égale à **FALSE** pour des raisons de sécurité. La valeur de cet attribut doit être égale à **TRUE** lors de l'utilisation de l'authentification CHAP (Challenge-Handshake Authentication Protocol) par accès distant ou IAS (Internet Authentication Services). Elle est aussi requise lors de l'utilisation de l'authentification Digest dans IIS (Internet Information Services).

Spécifiez la valeur de l'attribut **msDS-PasswordHistoryLength** en remplissant le champ **Valeur**

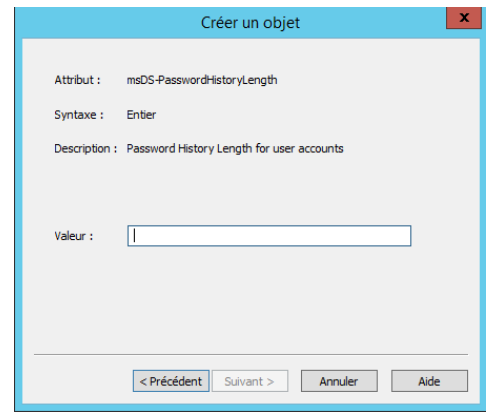

**Interface de spécification de la valeur de l'attribut msDS-PasswordHistoryLength**

#### **msDSMinimumPasswordLength :**

est un entier qui définit la longueur minimale du mot de passe. La valeur par défaut est 7 sur le domaine. Dans notre exemple, la valeur minimale sera indiquée à 3 caractères.

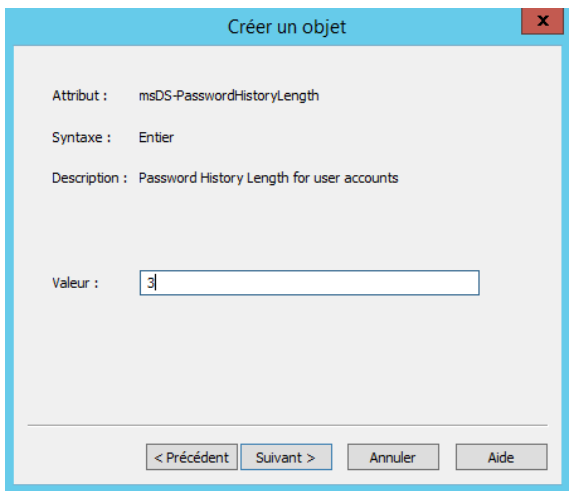

Cet attribut représente le nombre de nouveaux mots de passe uniques devant être associés à un compte d'utilisateur avant qu'un ancien mot de passe puisse être réutilisé. La valeur de cet attribut varie entre 0 et 1024.

Spécifiez la valeur de l'attribut **msDS-PasswordComplexityEnabled** en remplissant le champ **Valeur**

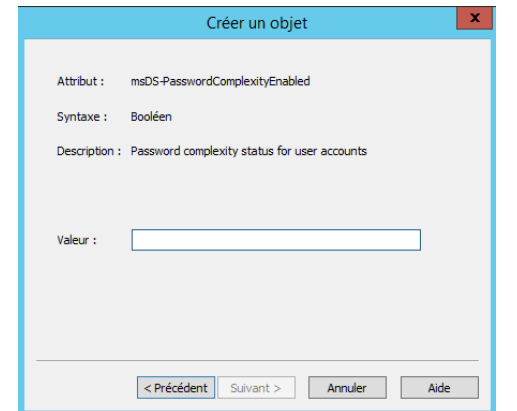

**Interface de spécification de la valeur de l'attribut msDS-PasswordComplexityEnabled**

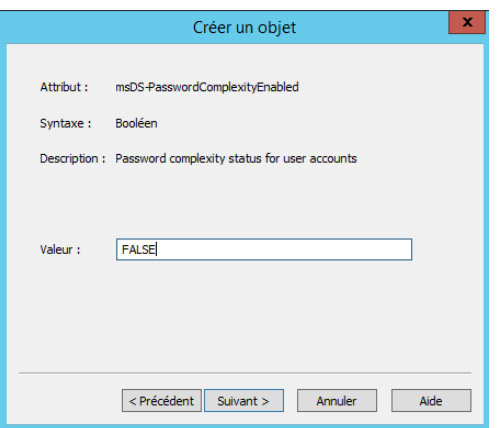

Si la valeur de cet attribut est égale à **TRUE**, les mots de passe doivent respecter les exigences minimales suivantes :

- Comporter au moins 6 caractères
- Contenir des caractères provenant de trois des quatre catégories suivantes : Caractères majuscules anglais (A à Z) Caractères minuscules anglais (a à z) Chiffres en base 10 (0 à 9) Caractères non-alphabétiques ( !, ? …)

Si la valeur de cet attribut est égale à **FALSE**, les mots de passe ne sont pas obligés de respecter les exigences déjà mentionnées

Spécifiez la valeur de l'attribut **msDS-MinimumPasswordLength** en remplissant le champ **Valeur**

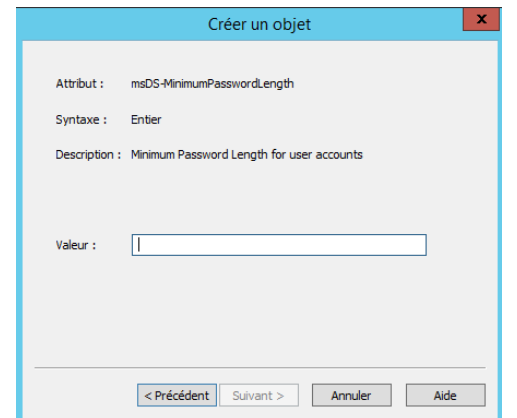

**Interface de spécification de la valeur de l'attribut msDS-MinimumPasswordLength**

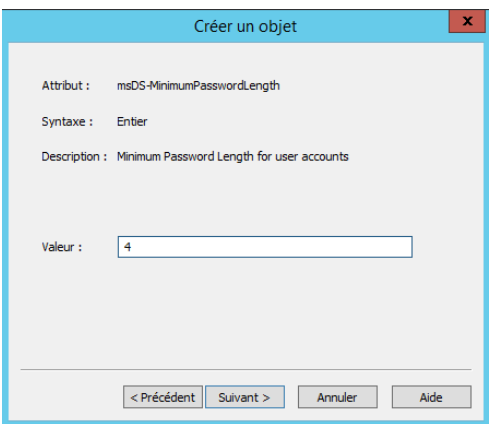

Cet attribut représente la longueur minimale du mot de passe. Il détermine le nombre minimal de caractères que doit contenir le mot de passe d'un compte d'utilisateur. La valeur de ce paramètre varie entre 1 et 255. Pour permettre l'utilisation de mots de passe vides, spécifiez 0 comme valeur de ce paramètre.

Spécifiez la valeur de l'attribut **msDS-MinimumPasswordAge** en remplissant le champ **Valeur**

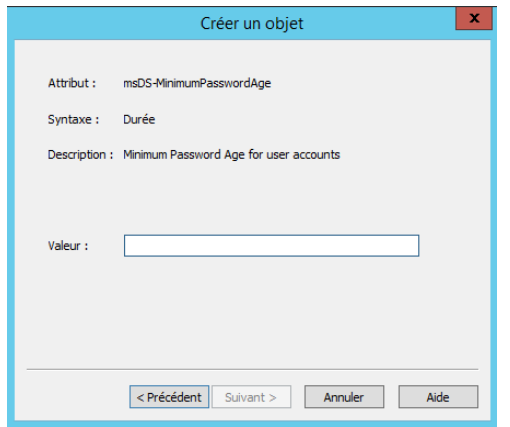

**Interface de spécification de la valeur de l'attribut msDS-MinimumPasswordAge**

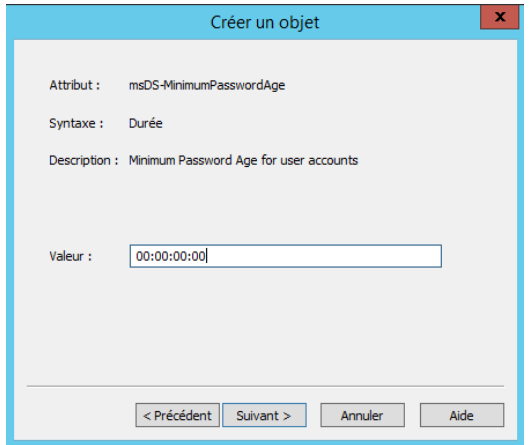

Cet attribut représente la durée de vie minimale du mot de passe. Il détermine la période minimale d'utilisation d'un mot de passe avant que l'utilisateur puisse le changer. La valeur de ce paramètre doit être inférieure à celle du paramètre « Durée de vie maximale du mot de passe ». Si la valeur est égale à 00:00:00:00, des changements immédiats de mots de passe sont permis.

La valeur de cet attribut est écrite sous le format j:hh:mm:ss.

Spécifiez la valeur de l'attribut **msDS-MaximumPasswordAge** en remplissant le champ **Valeur**

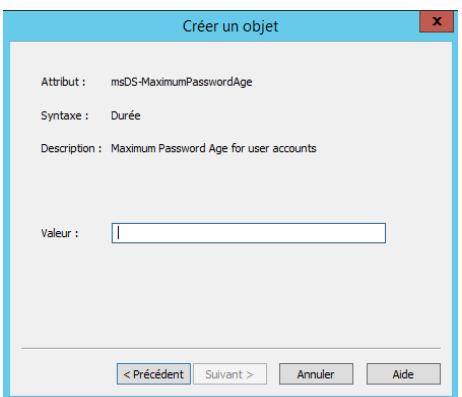

**Interface de spécification de la valeur de l'attribut msDS-MaximumPasswordAge**

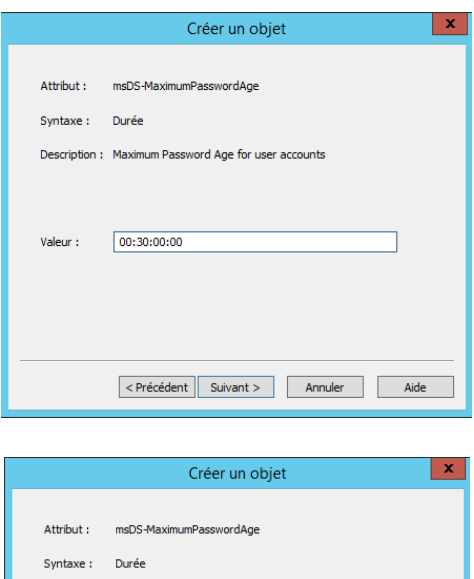

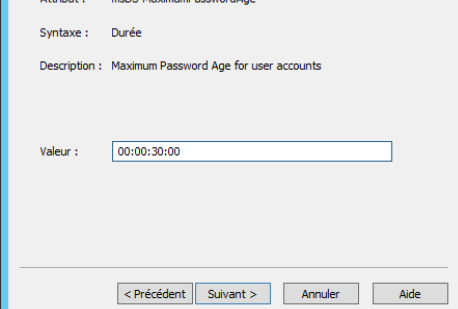

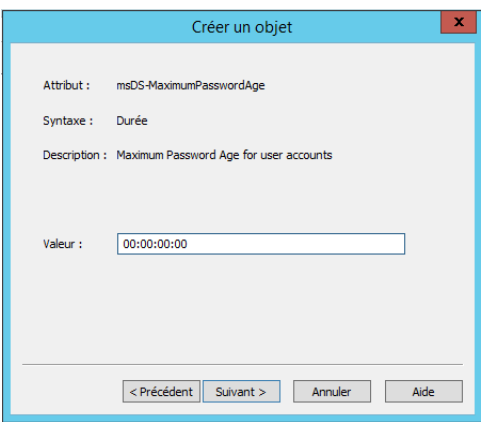

Cet attribut représente la durée de vie maximale du mot de passe. Il détermine la période maximale d'utilisation d'un mot de passe avant que l'utilisateur puisse le changer. Si la valeur est égale à 00:00:00:00, les mots de passe n'expirent jamais.

La valeur de cet attribut est écrite sous le format j:hh:mm:ss.

Spécifiez la valeur de l'attribut **msDS-LockoutThreshold** en remplissant le champ **Valeur**

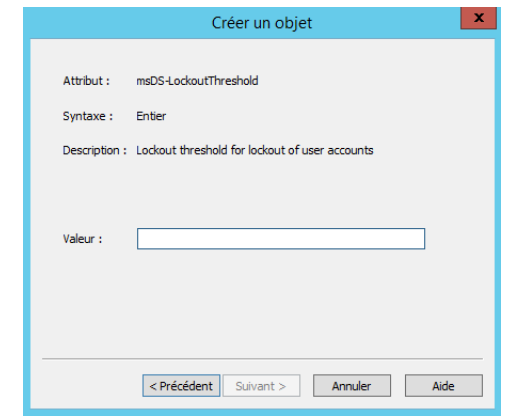

**Interface de spécification de la valeur de l'attribut msDS-LockoutThreshold**

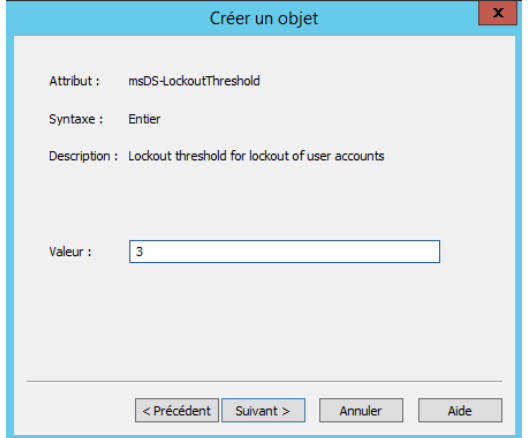

Cet attribut représente le seuil de verrouillage pour le verrouillage des comptes d'utilisateurs. La valeur de cet attribut varie entre 0 et 65535.

Pour désactiver les stratégies de verrouillage de compte, affectez la valeur 0 à l'attribut **msDS-LockoutThreshold**

Spécifiez la valeur de l'attribut **msDS-LockoutObservationWindows** en remplissant le champ **Valeur**

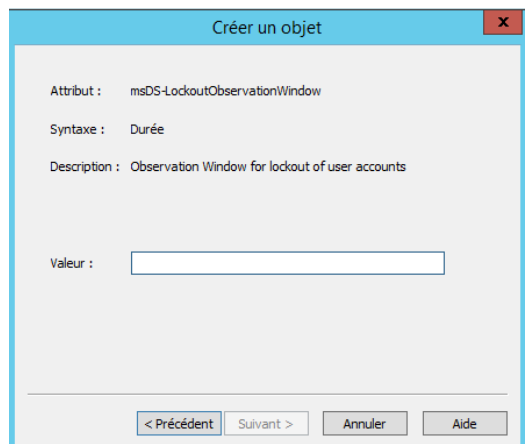

**Interface de spécification de la valeur de l'attribut msDS-LockoutObservationWindow**

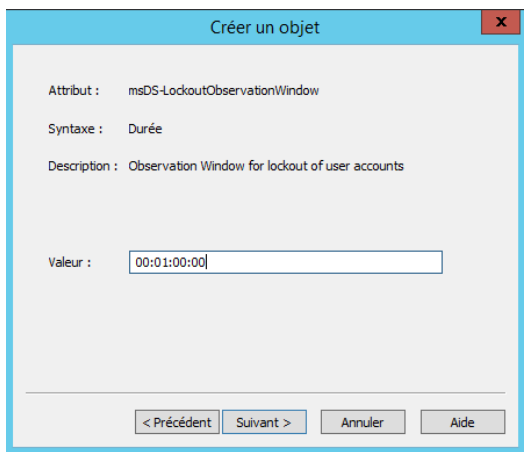

Cet attribut représente la fenêtre d'observation pour le verrouillage des comptes d'utilisateurs. Il permet de réinitialiser le compteur de verrouillages du compte après la durée de votre choix

La valeur de cet attribut est écrite sous le format j:hh:mm:ss.

Spécifiez la valeur de l'attribut **msDS-LockoutDuration** en remplissant le champ **Valeur**

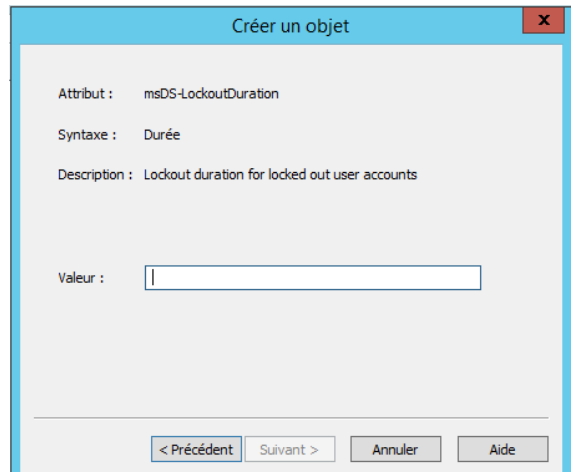

**Interface de spécification de la valeur de l'attribut msDS-LockoutDuration**

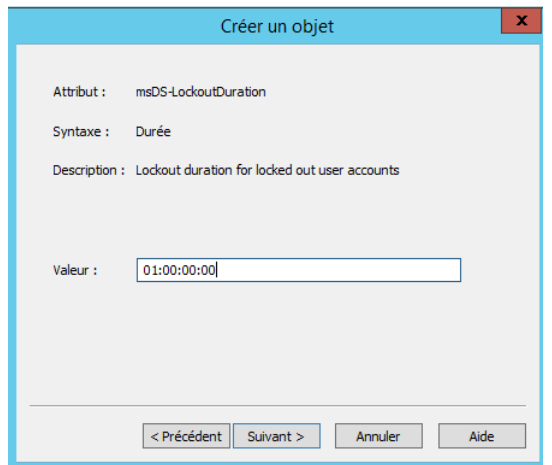

Cet attribut représente la durée de verrouillage pour les comptes d'utilisateurs verrouillés. Indique la durée de verrouillage des comptes en cas de X mauvais mots de passe saisis à plusieurs reprises (X représentant la valeur de msDSLockoutThreshold).

La valeur de cet attribut est écrite sous le format j:hh:mm:ss.

Cliquez sur **Terminer** pour finir la création de l'objet PSO

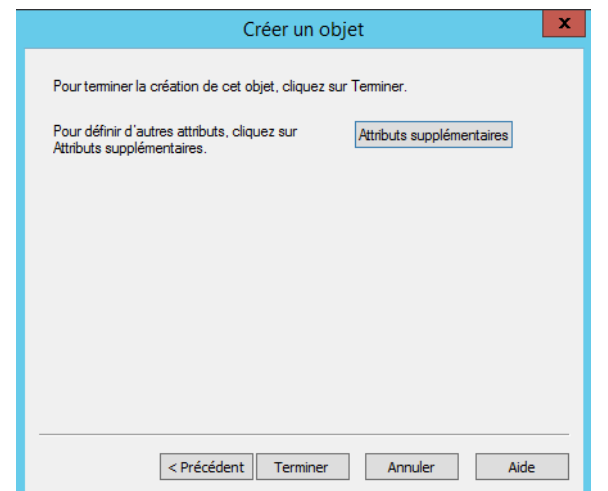

**Interface de la fin de création d'un nouvel objet PSO**

Une fois ces valeurs renseignées, l'assistant vous propose de donner une valeur à des attributs supplémentaires. Il reste l'attribut « **msDS-PSOAppliesTo** » à renseigner pour affecter le PSO à un groupe ou utilisateur. Cliquez sur "Attributs supplémentaires" ou « *More attributes* » :

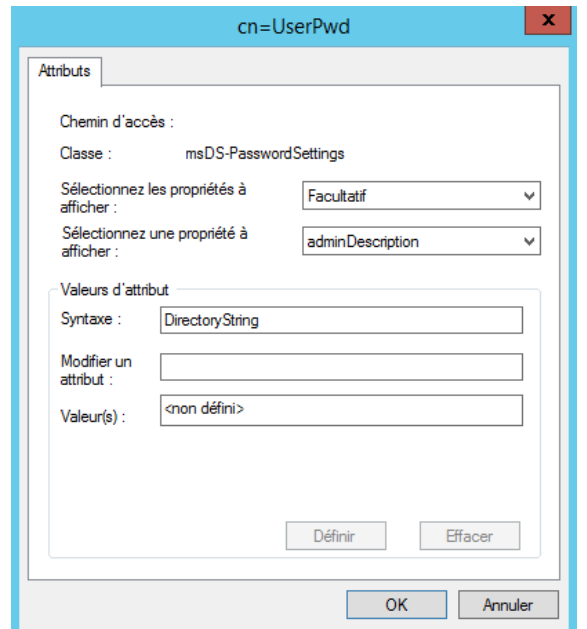

et choisissez l'attribut « **msDS-PSOAppliesTo** » puis dans la partie « *Edit Attribute* » donnez le DN de l'utilisateur ou groupe sur lequel la stratégie va s'appliquer.

## <span id="page-23-0"></span>**2. Application des objets PSO aux utilisateurs et aux groupes de sécurité globaux**

Pour appliquer des objets PSO aux utilisateurs et aux groupes de sécurité globaux, procédez

comme suit :

Cliquez sur **démarrer** > **exécuter**, tapez **dsa.msc** et cliquez sur **OK**

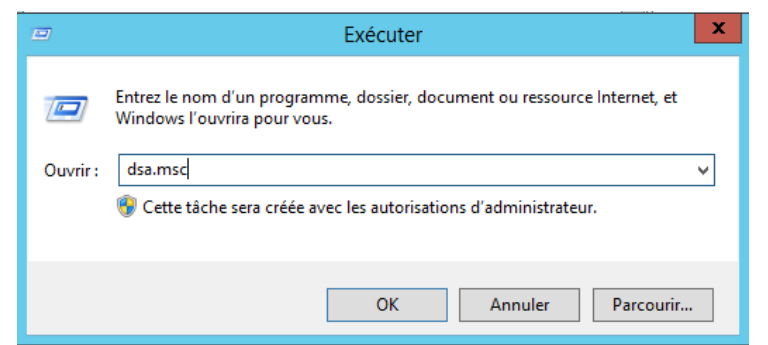

**Interface de l'utilitaire Exécuter de Windows**

| <b>Fichier</b><br>Action<br>Affichage ?<br>$\mathbf{k}$ mt $\mathbf{z}$ m<br><b>Q</b><br>$\mathbf{R}$<br>扉<br>▣<br>■■<br>圖<br>屙<br>Utilisateurs et ordinateurs Active Directory [srv2k12.ensat.priv]<br><b>Nom</b><br>Type<br>Requêtes enregistrées<br>g,<br>Administrateur<br>Utilisateur<br>ensat.priv<br>Administrateurs de l'entreprise<br>Groupe de sécurité - Universel<br><b>Builtin</b><br>& Administrateurs du schéma<br>Groupe de sécurité - Universel<br>Computers<br>線 Admins du domaine<br>Groupe de sécurité - Global<br><b>Domain Controllers</b><br>& Contrôleurs de domaine<br>Groupe de sécurité - Global<br><b>ForeignSecurityPrincipals</b><br>& Contrôleurs de domaine clonables<br>Groupe de sécurité - Global<br><b>Managed Service Accounts</b><br>Contrôleurs de domaine d'entrepri Groupe de sécurité - Universel<br>d an<br>Test<br>& Contrôleurs de domaine en lectur<br>Groupe de sécurité - Global<br>$\equiv$<br><b>Users</b> | <b>D</b> nsAdmins<br>Groupe de sécurité - Domaine loc<br><b>SA</b> DnsUpdateProxy<br>Groupe de sécurité - Global<br>線 Éditeurs de certificats<br>Groupe de sécurité - Domaine loc<br>67 Groupe de réplication dont le mot  Groupe de sécurité - Domaine loc<br>6 Groupe de réplication dont le mot  Groupe de sécurité - Domaine loc<br><b>A</b> Invité<br>Utilisateur<br>線 Invités du domaine<br>Groupe de sécurité - Global<br>khalid AMECHNOUE<br>Utilisateur<br>& Ordinateurs du domaine<br>Groupe de sécurité - Global<br>Propriétaires créateurs de la straté<br>Groupe de sécurité - Global<br>Protected Users<br>Groupe de sécurité - Global | PSO-UserPwd<br>$\checkmark$<br>Groupe de sécurité - Global | Utilisateurs et ordinateurs Active Directory |  |  |   |             |  |  |
|----------------------------------------------------------------------------------------------------|----------------------------------------------------------------------------------------------------|------------------------------------------------------------|----------------------------------------------|--|--|---|-------------|--|--|
|                                                                                                    |                                                                                                    |                                                            |                                              |  |  | □ | $\mathbf x$ |  |  |

**Interface de l'outil d'administration Utilisateurs et ordinateurs Active Directory**

On crée un nouveau groupe : PSO-UserPwd,, auquel on ajout un utilisateur :

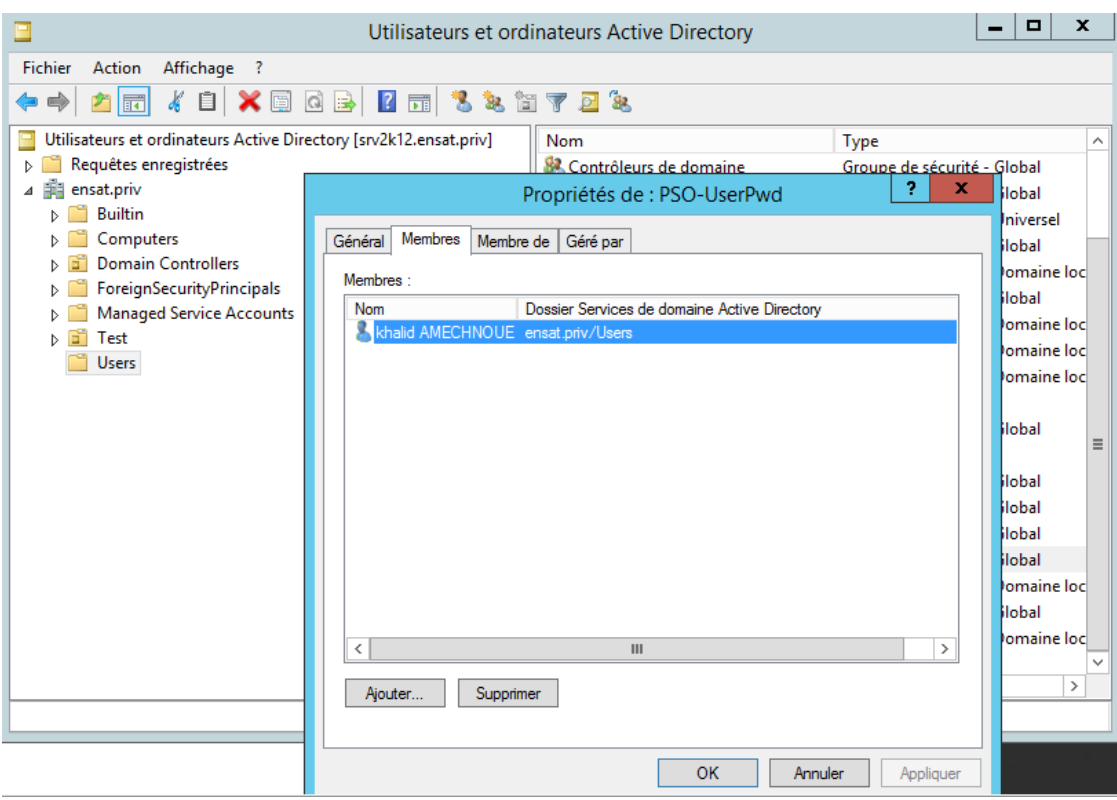

On réinitialise le mot de passe à 1234 :

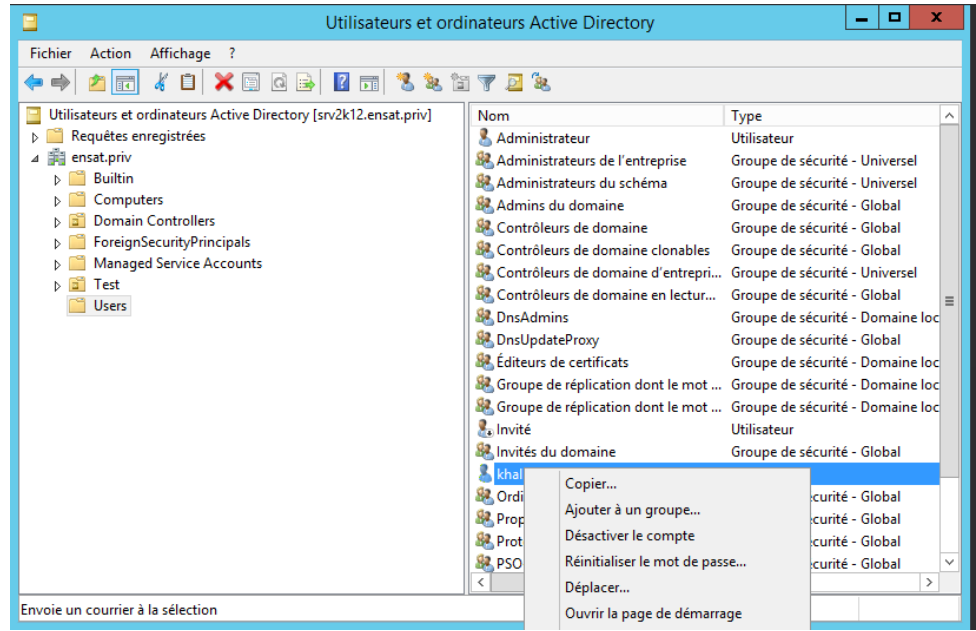

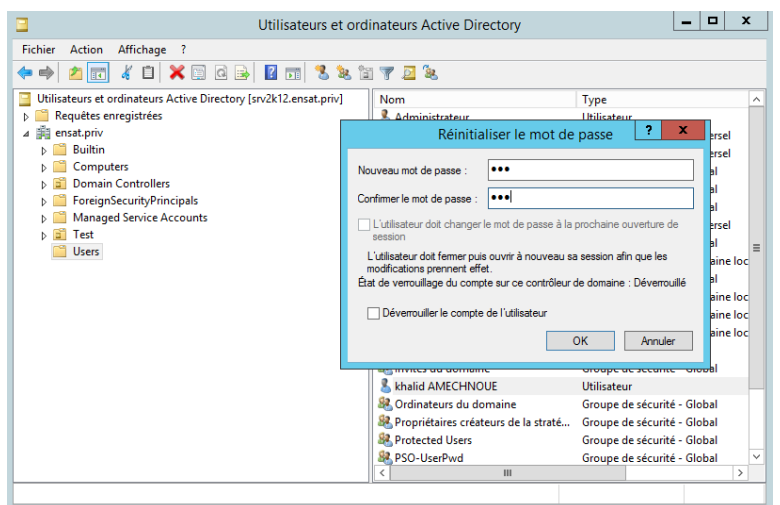

Mot de passe 1234

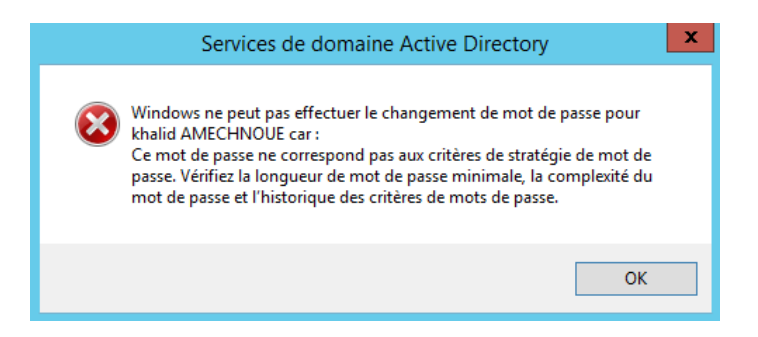

Pour pouvoir réinitialiser le mot de passe à 1234 il faut appliquer la PSO : UserPwd au groupe PSO-UserPwd :

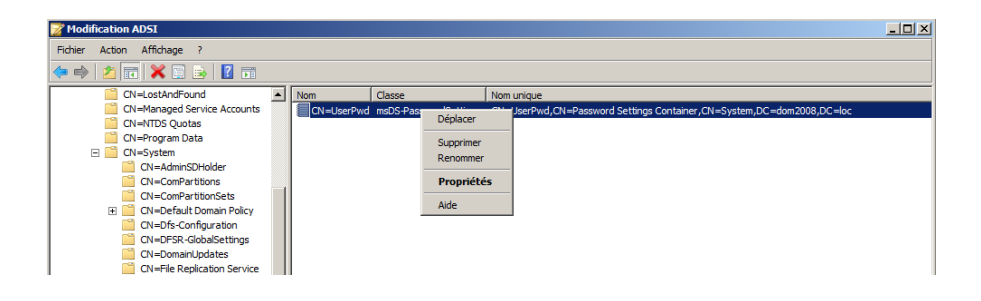

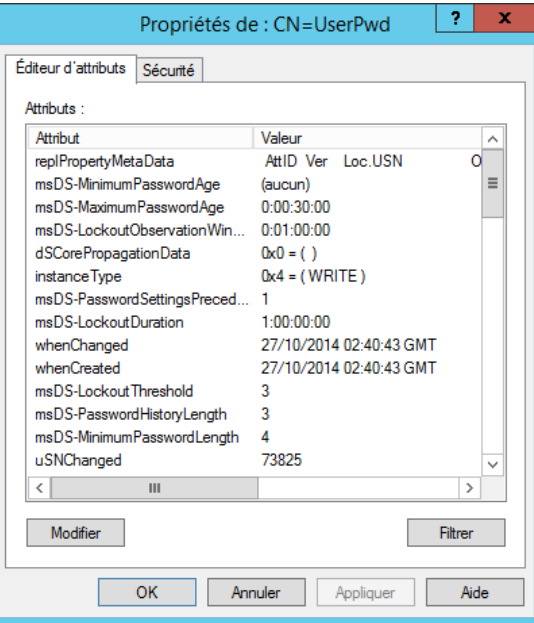

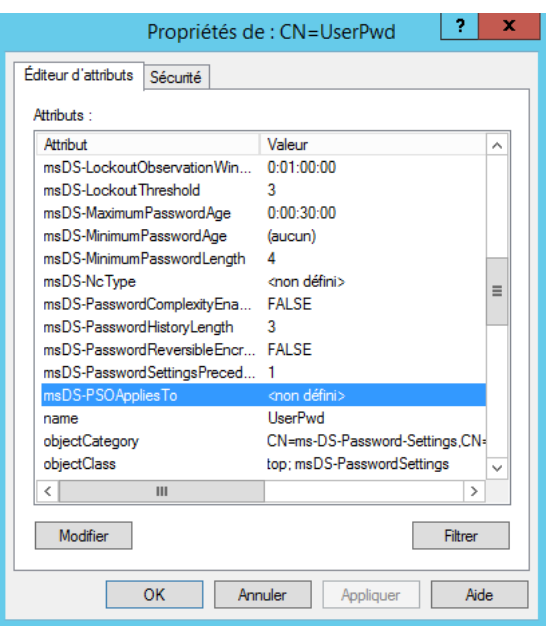

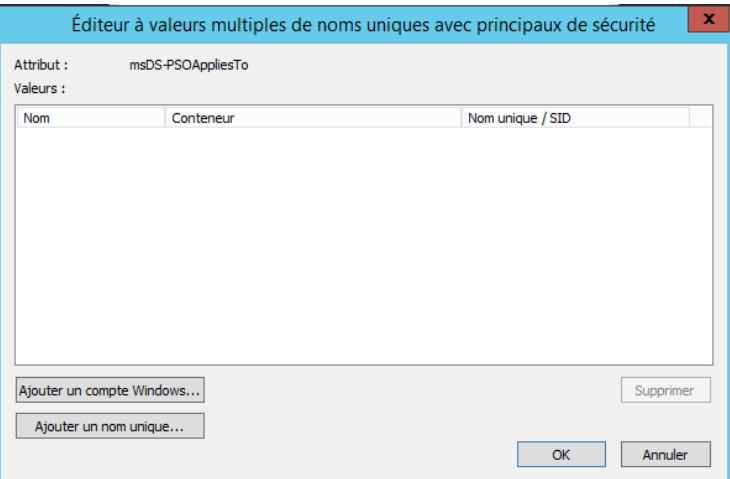

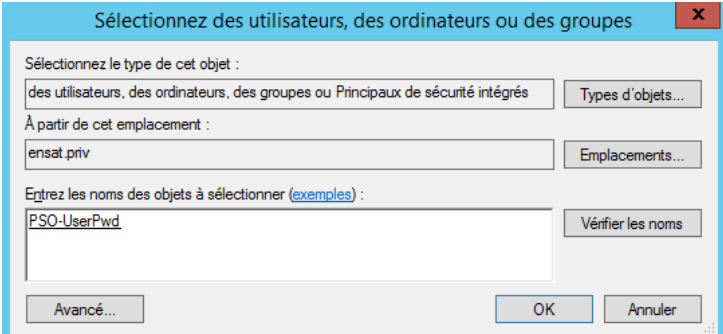

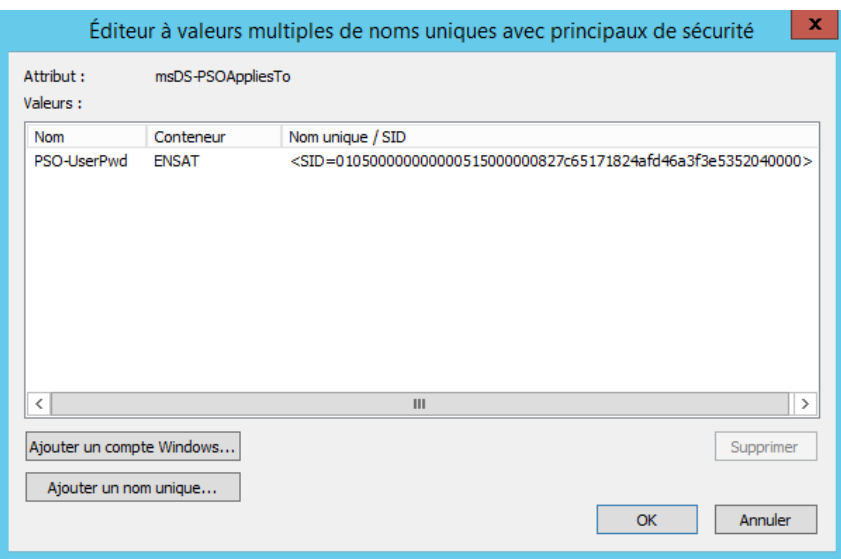

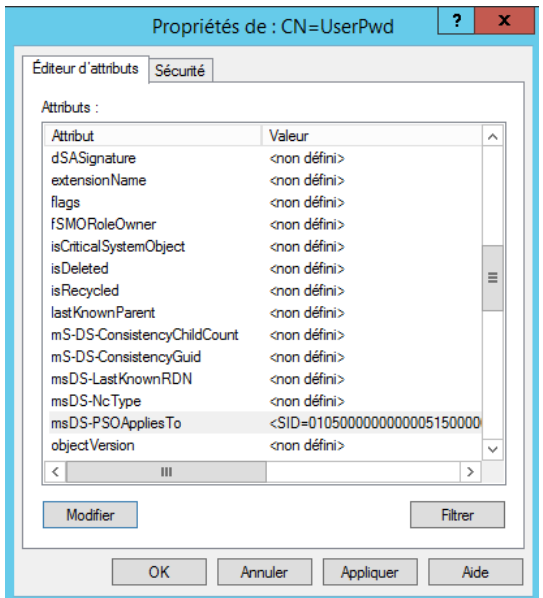

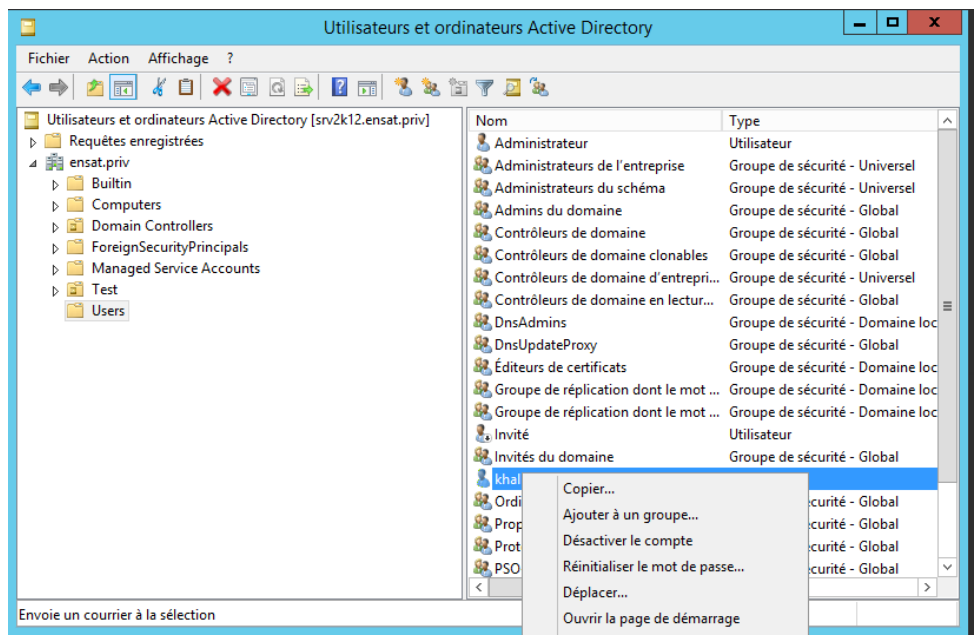

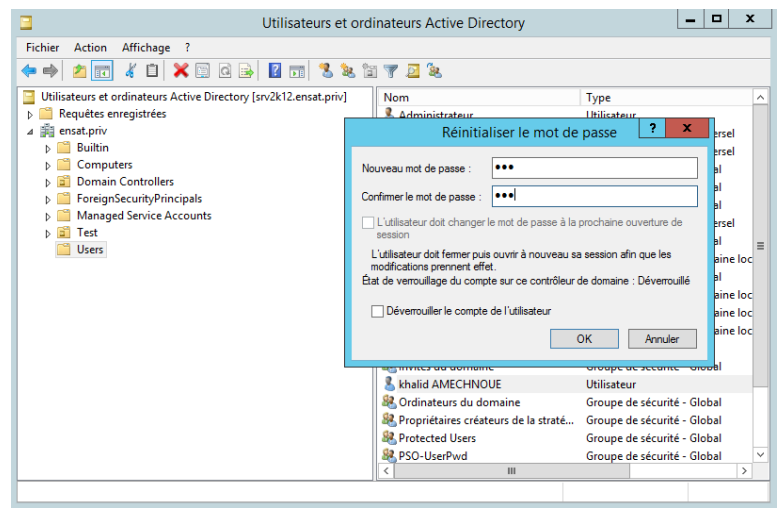

Mot de passe 1234

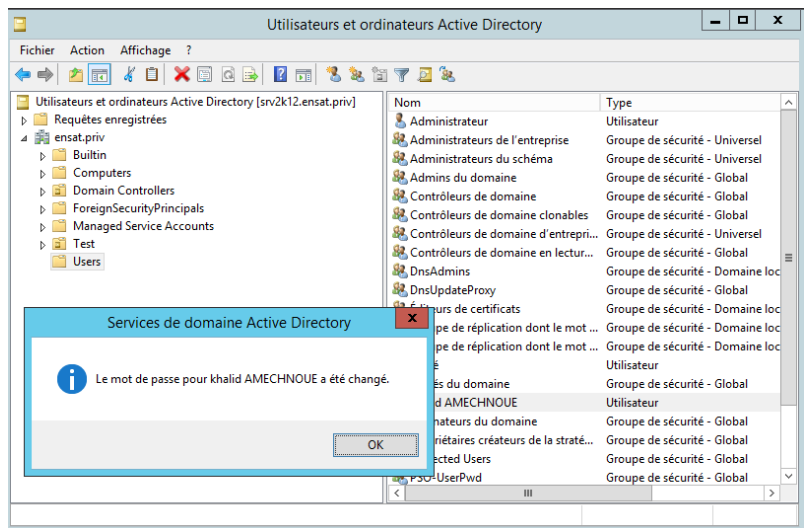

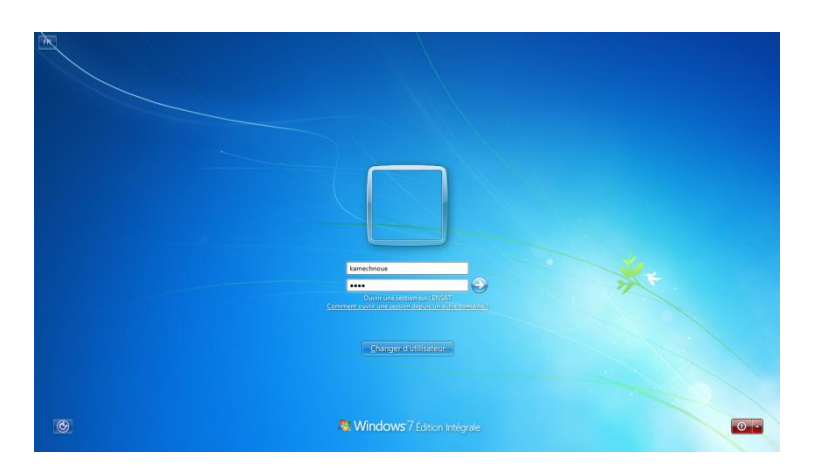

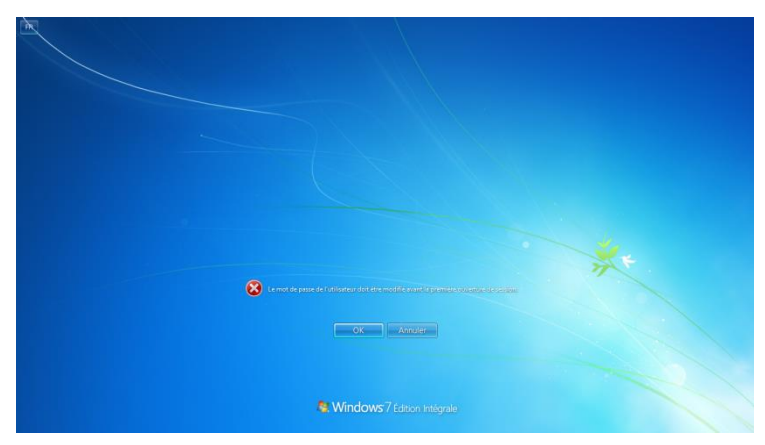

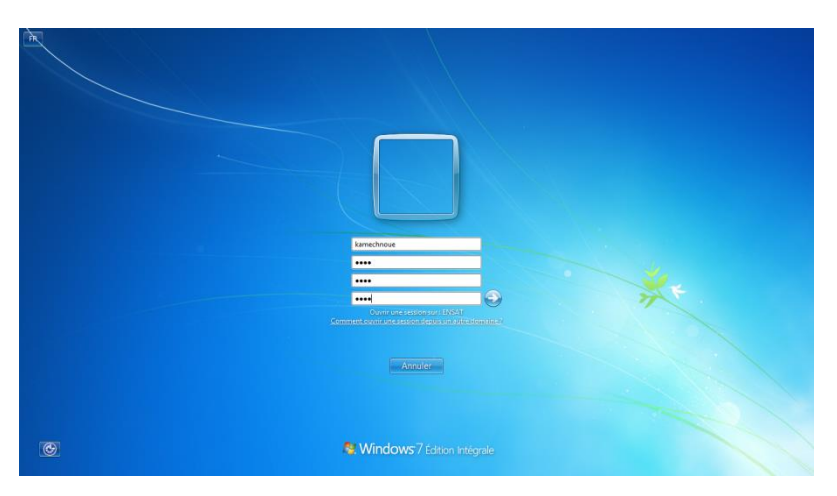

Mot de passe : azer

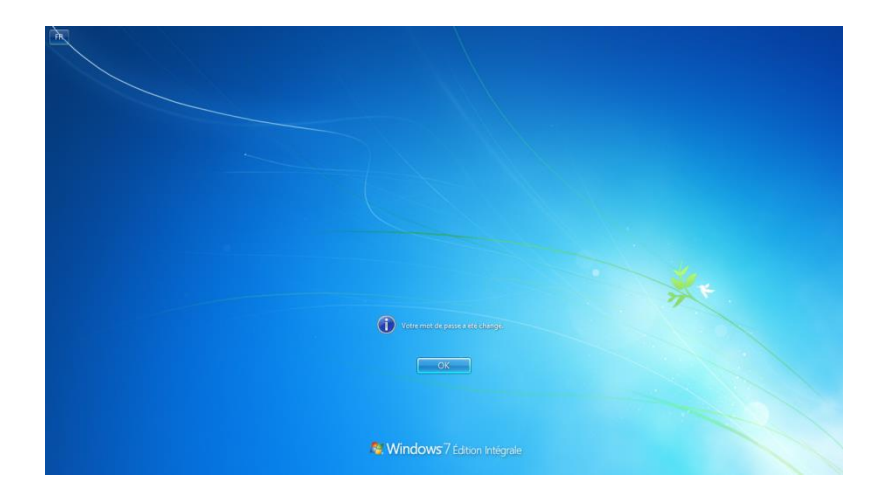

Si plusieurs PSOs sont appliqués sur un utilisateur ou un groupe. Le PSO résultant appliqué est déterminé en utilisant la technique suivante :

- Si un objet PSO est directement appliqué sur un utilisateur, le PSO résultant sera cet objet PSO (Il n'est pas recommandé d'appliquer directement plusieurs PSO sur le même utilisateur).
- Si aucun objet PSO n'est directement appliqué sur un utilisateur et des objets PSO sont appliqué sur les groupes de sécurité dont cet utilisateur est membre, le PSO résultant sera le PSO disposant la valeur minimale de l'attribut **msDS-PasswordSettingsPrecedence**.
- Si aucun objet PSO n'est appliqué directement sur un utilisateur ou un groupe de sécurité dont cet utilisateur est membre, la stratégie de mot de passe / de verrouillage du compte sera appliquée.

Pour pouvoir utiliser la technique mentionnée dans cet article, le niveau fonctionnel du domaine doit être égal ou supérieur à **Windows Server 2008**

**Attention** : Les PSO, contrairement à des GPO classiques ne s'appliquent pas directement aux unités organisationnelles (OU). Si vous souhaitez appliquer ce type de stratégie à tous les utilisateurs d'un OU particulière, il vous faudra créer un groupe appelé « groupe intermédiaire » (ou shadow) contenant tous les utilisateurs de l'OU, afin d'y appliquer votre PSO.

Evidemment, sachant que l'opération est manuelle, vous devrez mettre à jour le groupe à chaque déplacement de ou vers l'OU en question. Toutefois, gardez en tête d'une part que Windows 2008 peut gérer des tâches planifiées basées sur des évènements, et de l'autre part le scripting. Les deux mélangés devraient vous permettre d'automatiser correctement les gestions de shadow groups.

# <span id="page-32-0"></span>**Création de la stratégie de mot de passe affinée en utilisant l'outil : Centre d'administration Active Directory**

Pour créer la politique de mot de passe affinée, connectez-vous au contrôleur de domaine en utilisant un compte d'administrateur du domaine et cliquez sur Gestionnaire de serveur . Pour activer la stratégie de mot de passe affinée, vous devez ouvrir le **Centre d'administration**

**Active Directory**, passer en mode arborescence et accédez au dossier système, puis *Password*

*Settings Container*.

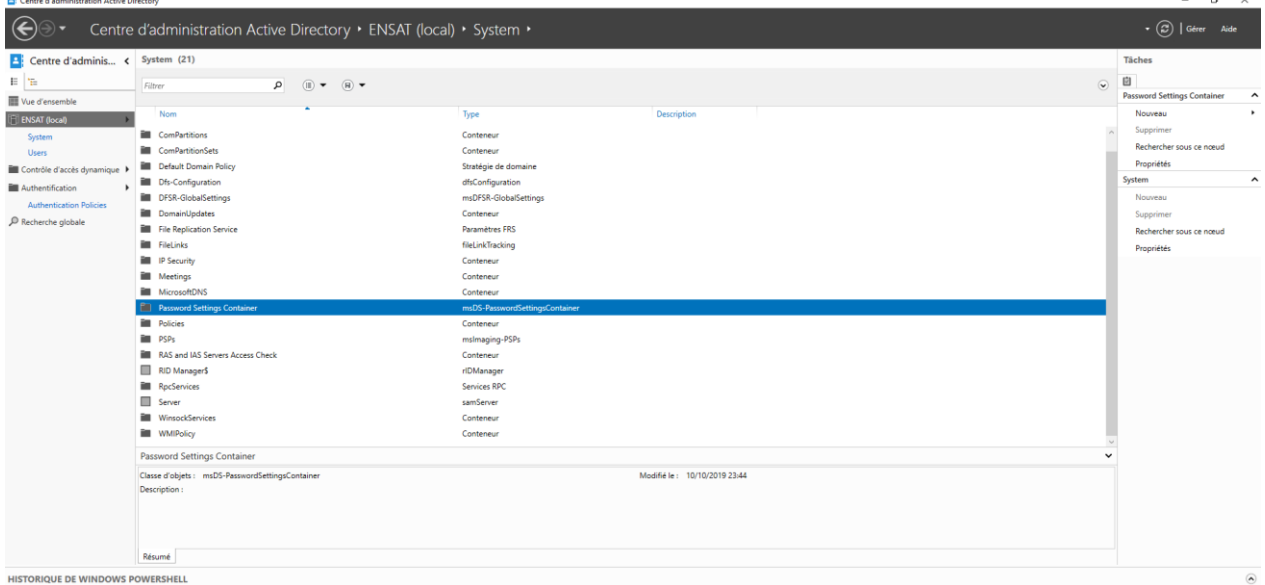

Effectuez alors un clic-droit sur »*Password Setting Container* » et sélectionnez *Nouveau* enfin,

#### cliquez sur *Paramètres mot de passe*.

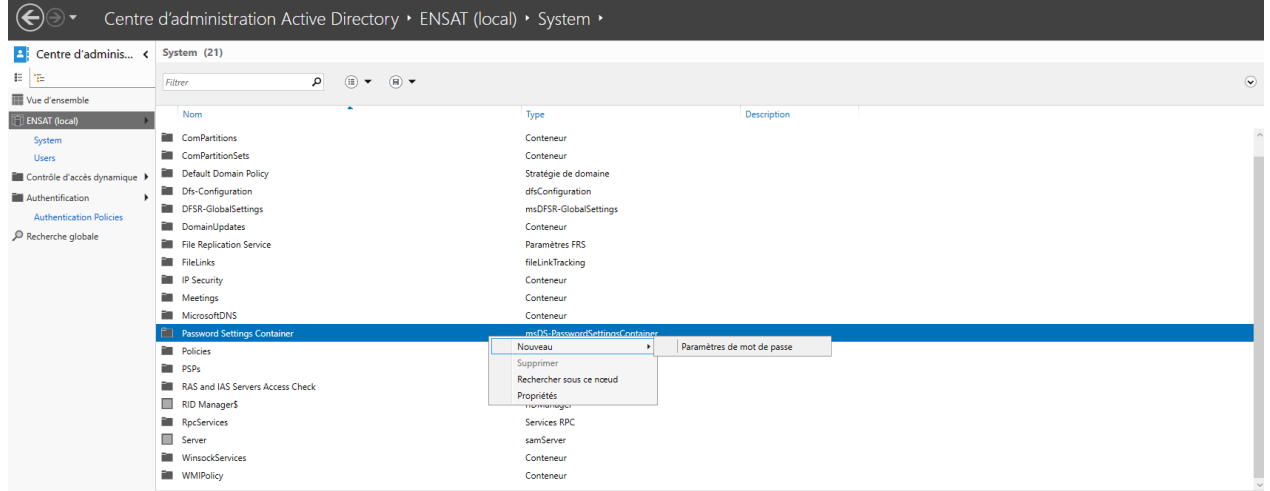

Vous voici dans **l'interface de création d'une stratégie de mot de passe**.

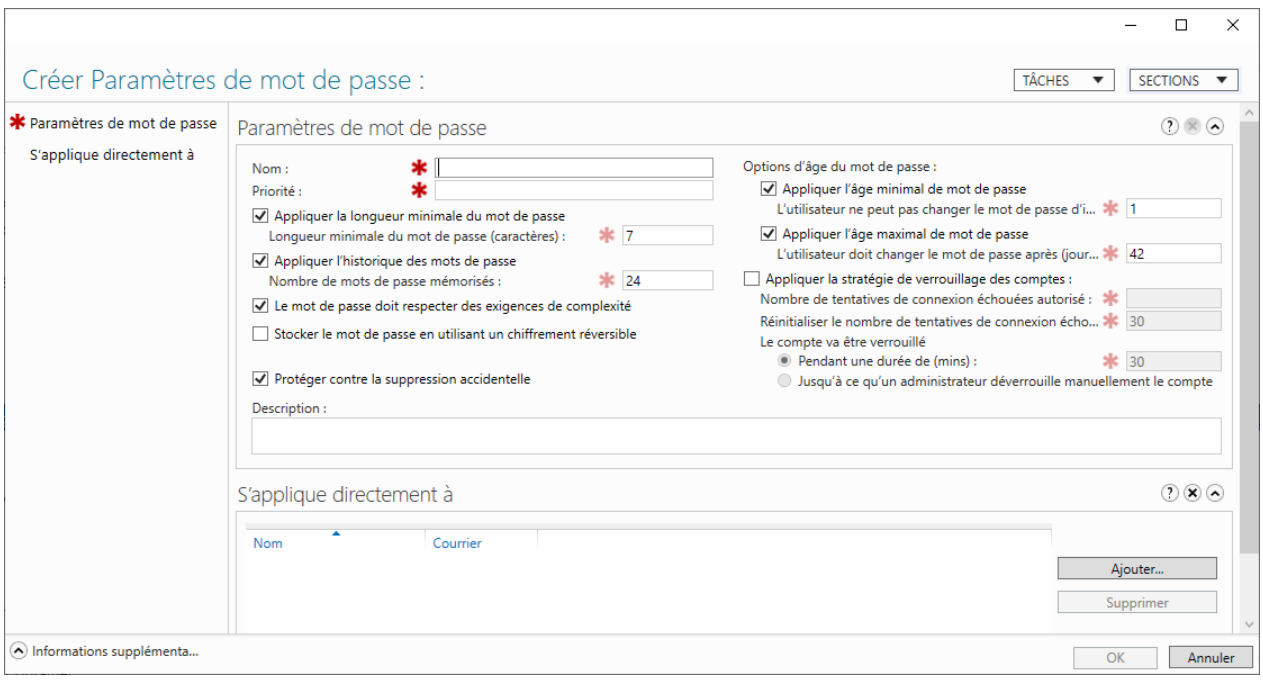

Définissez un nom puis la priorité. A savoir que, **selon Microsoft**, une valeur inférieure pour l'attribut de priorité indique un rang plus élevé, ou une priorité plus élevée. C'est à dire qu'ici par exemple, mon **PSO** (**Password Setting Object**) une valeur de priorité de 2. Si un autre PSO a une valeur de priorité supérieure (de 4 par exemple) et bien c'est le PSO qui a la valeur de priorité 2 qui est prioritaire et donc appliqué à l'objet.

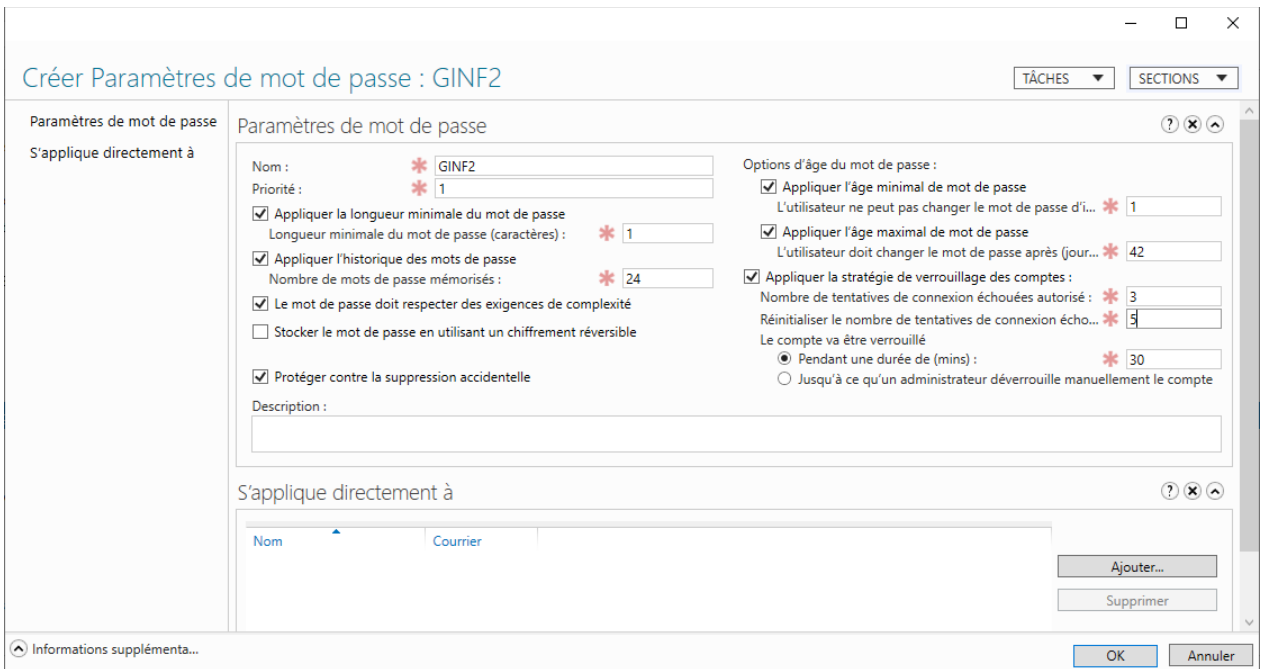

Créez un groupe dans l'AD «GINF2 users».

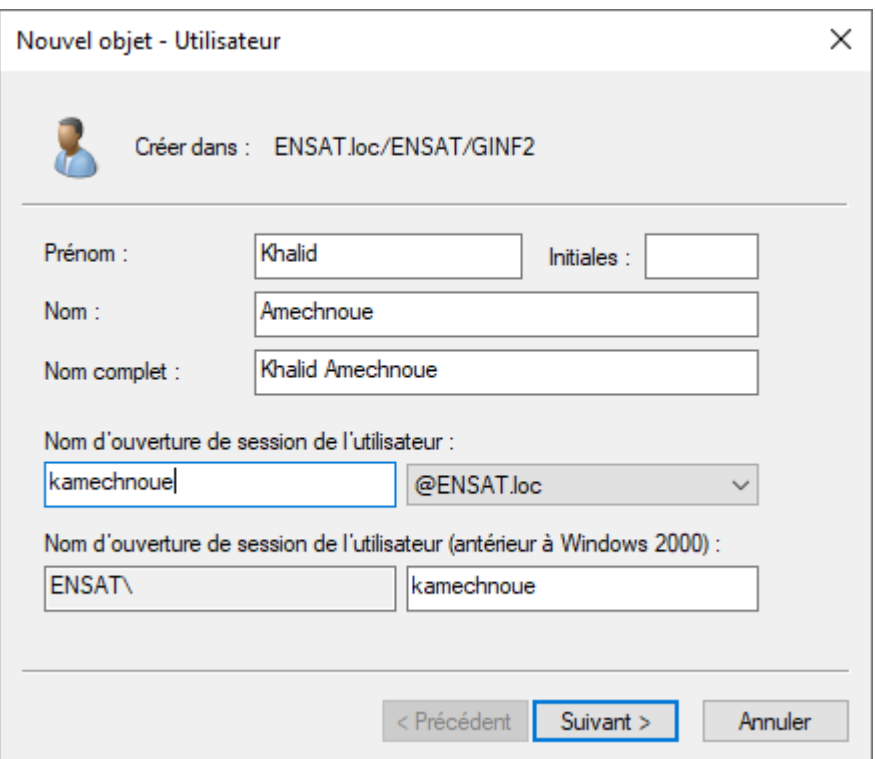

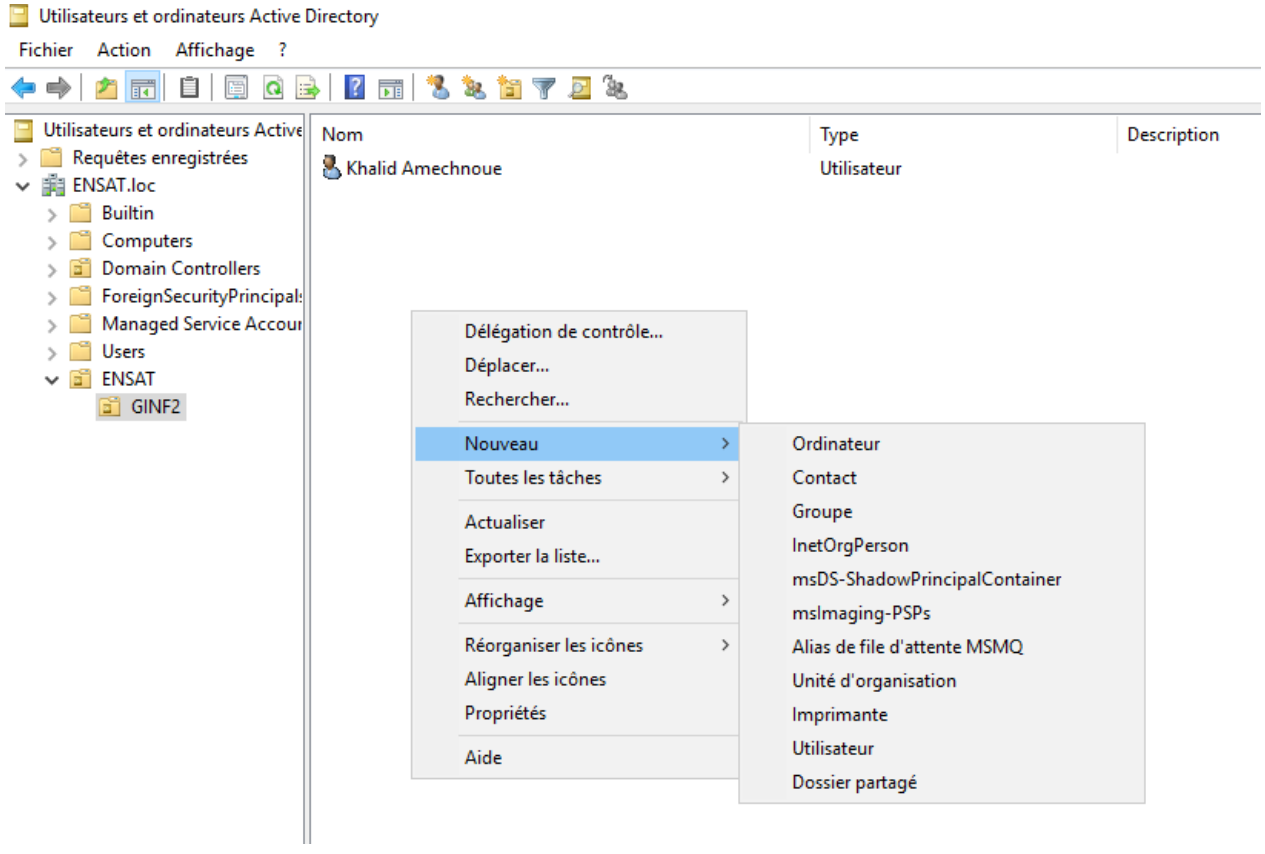

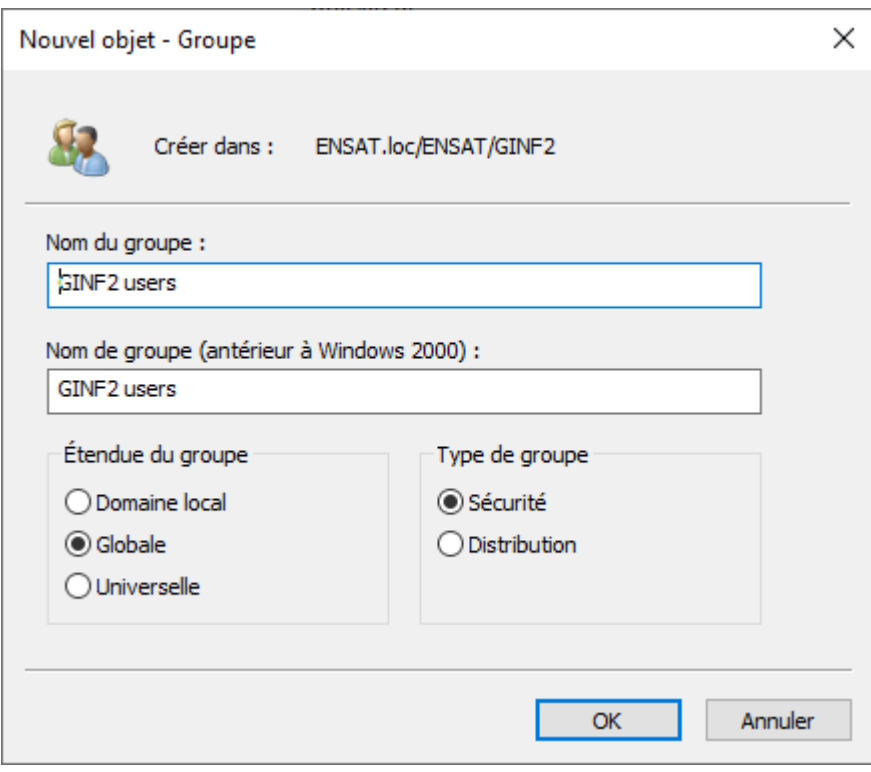

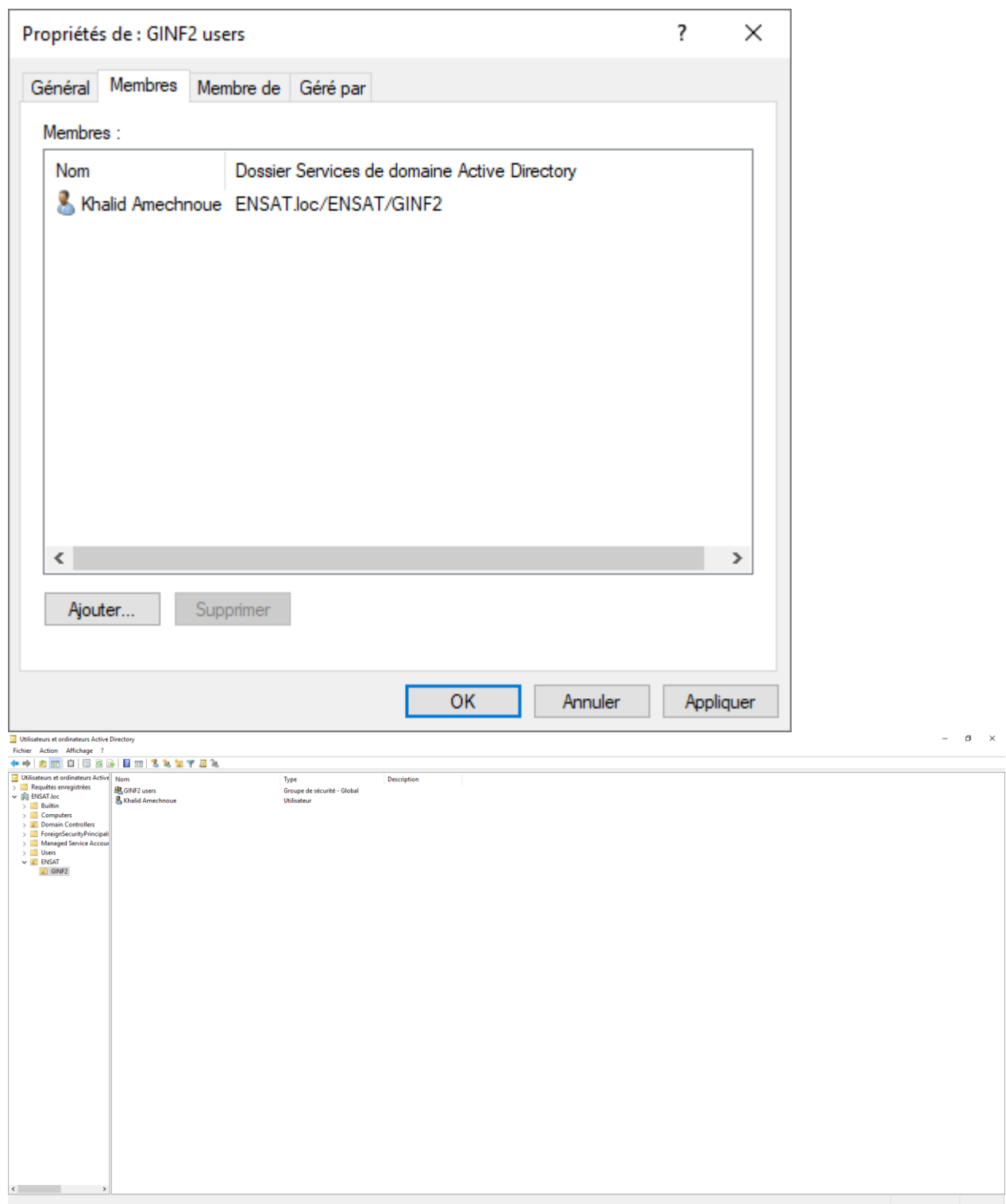

Maintenant, vous devez appliquer ce PSO à un ou plusieurs groupes. Dans mon cas, **j'appliquerai ce PSO aux utilisateurs d'ordinateurs portables**.

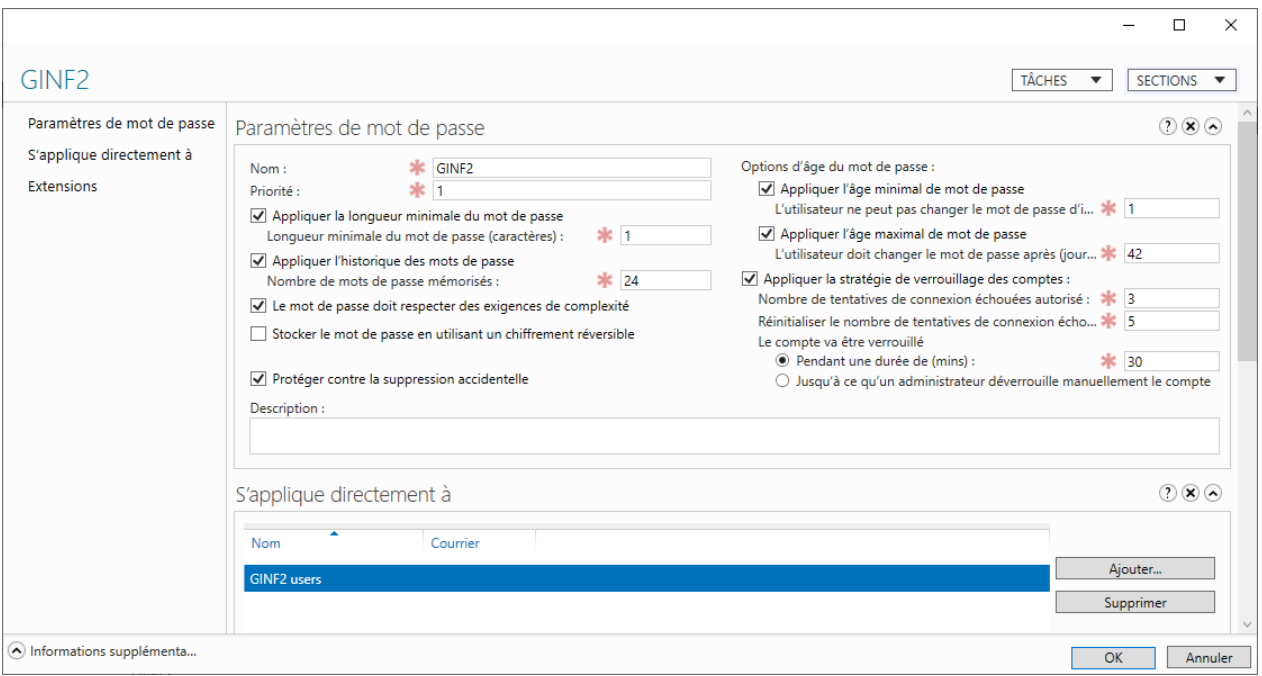

Cliquez sur *Ajouter* et ajouter le groupe puis cliquez sur OK.

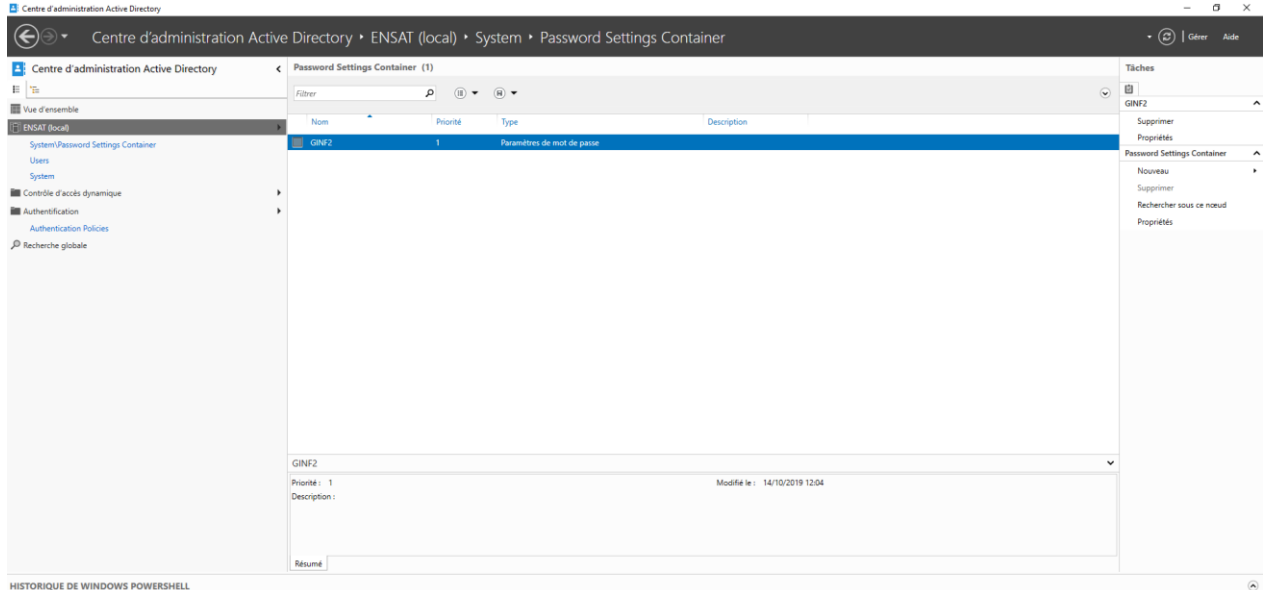

# <span id="page-38-0"></span>**Vérifier l'application de la stratégie de mot de passe affinée**

Il est possible de vérifier si le PSO est bien activé sur nos utilisateurs. Pour cela, lancer la console **Utilisateurs et ordinateurs Active Directory**. Dans le menu Affichage, **assurez-vous** **que les Fonctionnalités avancées soient activées**. Dans l'arborescence de la console, cliquez sur ENSAT puis GINF2, puis double cliquez sur un utilisateur faisant partie du groupe GINF2 Users. Cliquez sur l'onglet *Éditeur d'attributs*, puis cliquez sur *Filtrer*. Vérifiez que la case *Construit* est sélectionnée.

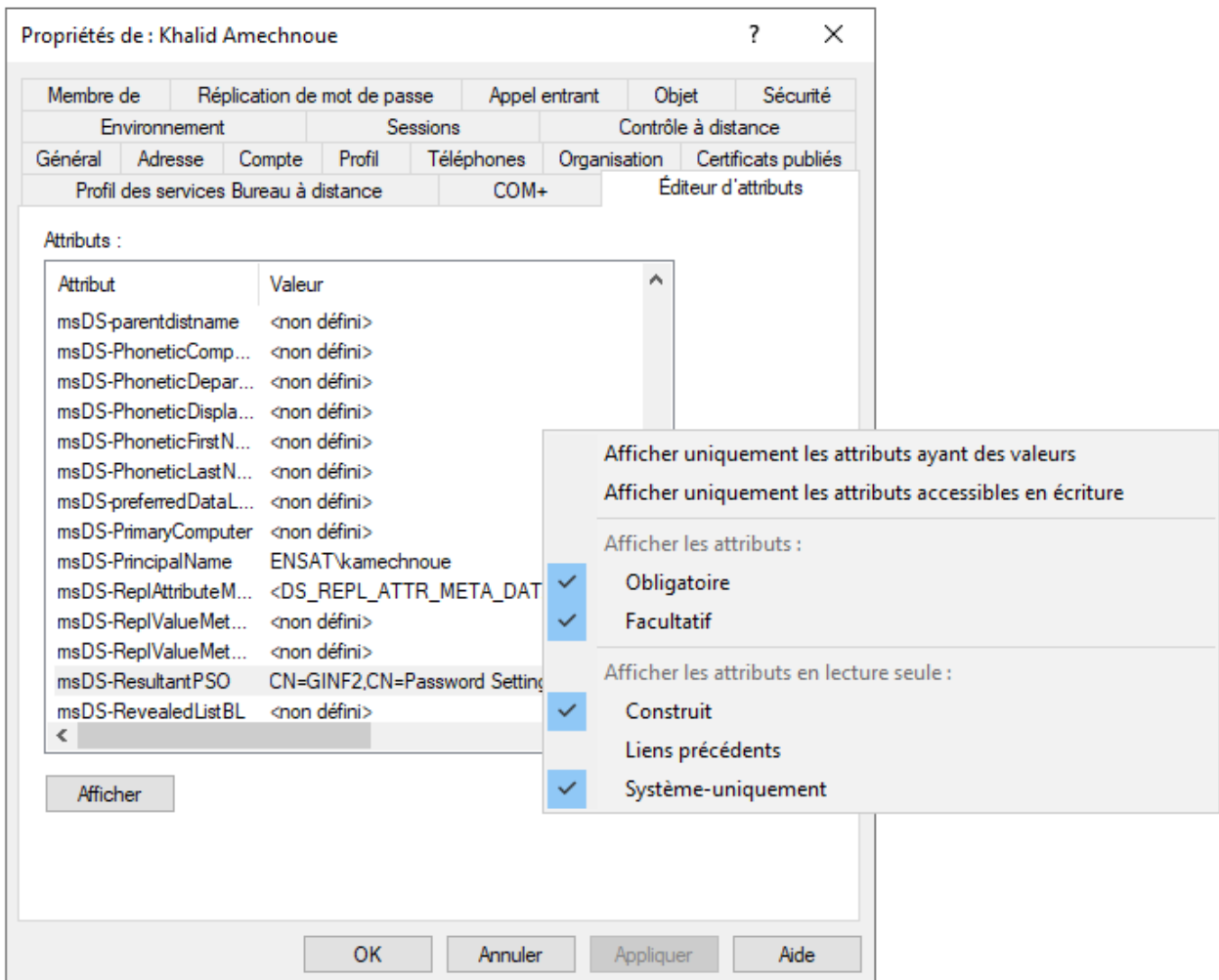

Recherchez l'attribut msDS-ResultantPSO dans la liste. Ici, on peut voir que la PSO est appliquée.

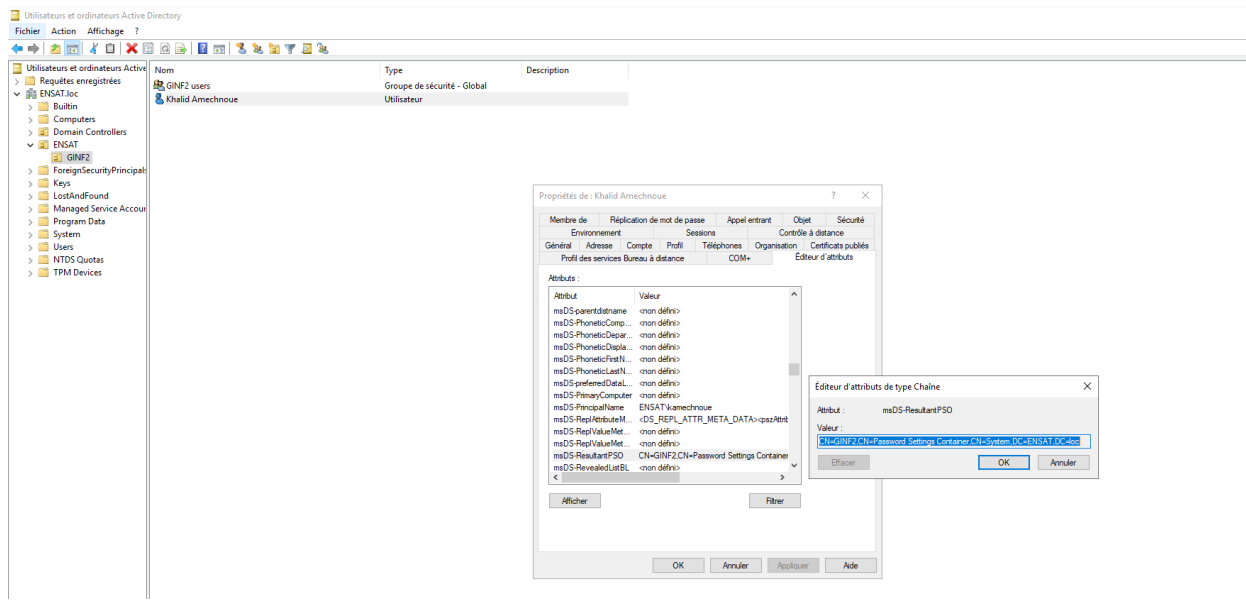

Et si on essaie de changer le mot de passe de notre utilisateur depuis son ordinateur avec un

mot de passe court (qui ne respecte pas notre nouvelle stratégie)

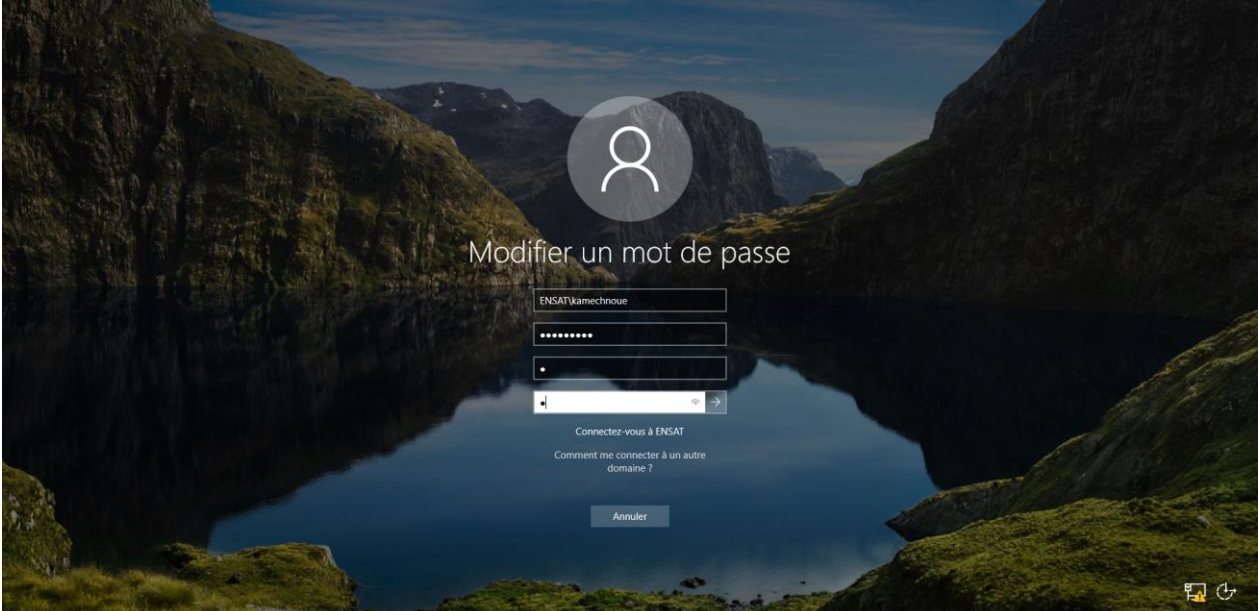

On obtient un message d'erreur.

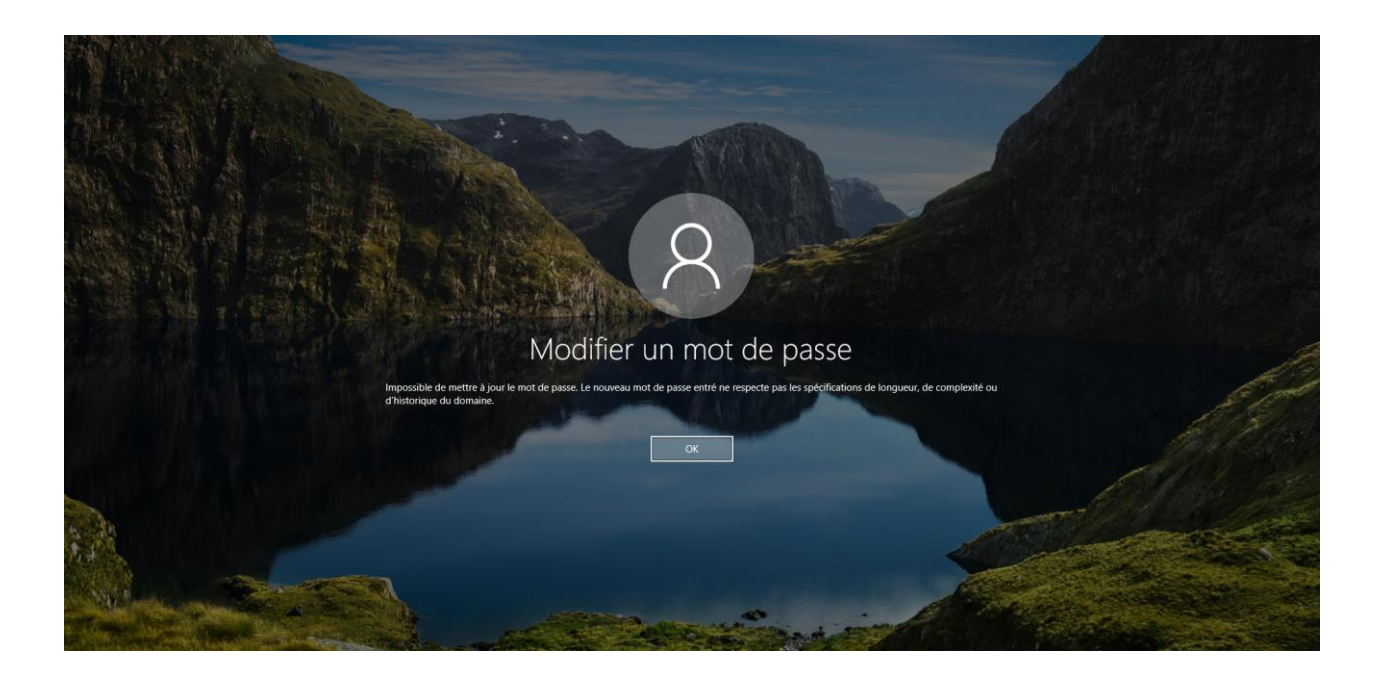

C'est un comportement tout à fait normal puisque nous avions spécifié dans notre PSO que le mot de passe doit répondre aux exigences de complexité.

Pour faire on décoche la case « Le mot de passe doit respecter des exigences de complexité »

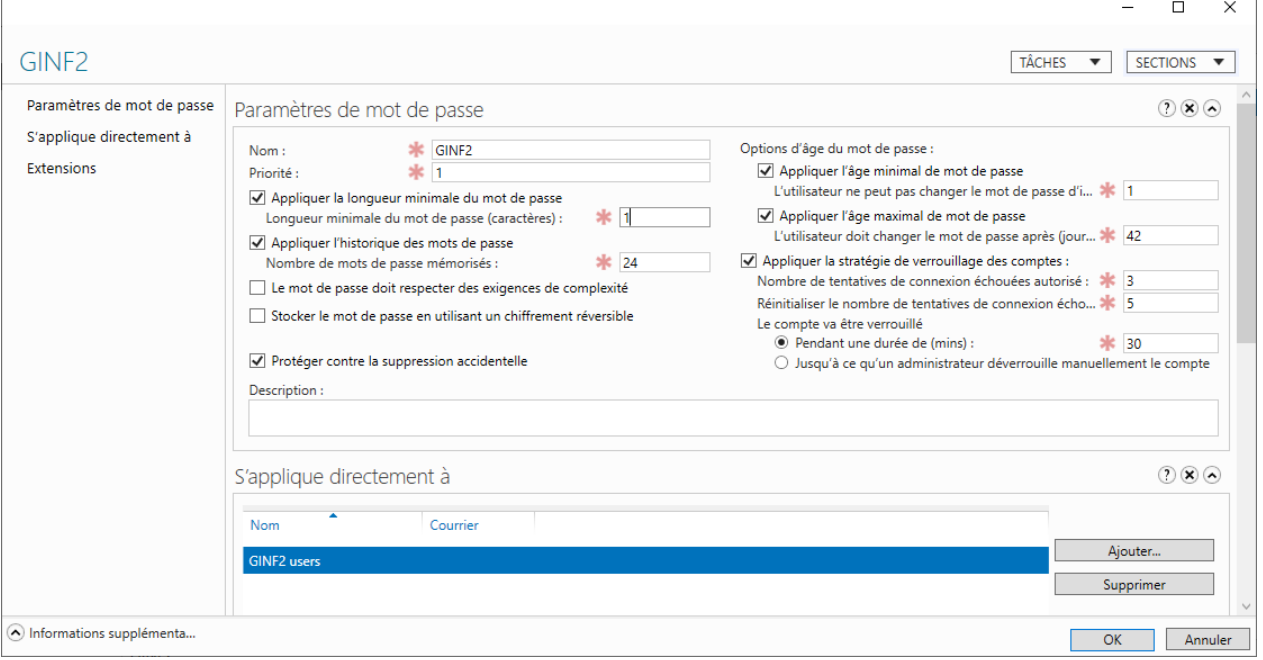

# <span id="page-42-0"></span>**Références**

<http://www.ahmedmalek.com/web/fr/doc.asp?docid=1493&mcat=4&mrub=41&msrub=63>

[http://technet.microsoft.com/fr-fr/library/bb643109\(EXCHG.80\).aspx](http://technet.microsoft.com/fr-fr/library/bb643109(EXCHG.80).aspx)

<http://blog.le-pi.com/?p=683>

[http://blog.portail-mcse.net/index.php?post/2008/05/18/Active-Direrctory-2008-%3A-configurer](http://blog.portail-mcse.net/index.php?post/2008/05/18/Active-Direrctory-2008-%3A-configurer-plusieurs-strategies-de-mot-de-passe2)[plusieurs-strategies-de-mot-de-passe2](http://blog.portail-mcse.net/index.php?post/2008/05/18/Active-Direrctory-2008-%3A-configurer-plusieurs-strategies-de-mot-de-passe2)

<http://www.ahmedmalek.com/web/fr/home.asp>